## **INTRODUCTION**

Toujours bien lire cette section avant d'effectuer les raccordements sur le secteur.

#### **BRANCHEMENT ELECTRIQUE DE L'APPAREIL**

Votre appareil Marantz a été conçu pour s'adapter à l'alimentation domestique et aux exigences de sécurité en vigueur dans votre région.

L'alimentation de ce produit doit être de 230 V CA uniquement.

#### **DROITS D'AUTEUR**

L'enregistrement et la reproduction de tout élément peuvent être soumis à un accord préalable. Se reporter aux indications suivantes pour de plus amples détails.

- Copyright Act 1956 (Acte sur les droits d'auteur de 1956)
- Dramatic and Musical Performers Act 1958 (Acte sur les auteurs dramatiques et musicaux de 1958)
- Performers Protection Acts 1963 and 1972 (Actes de protection des auteurs de 1963 et 1972)
- Tous actes et ordres statutaires postérieurs

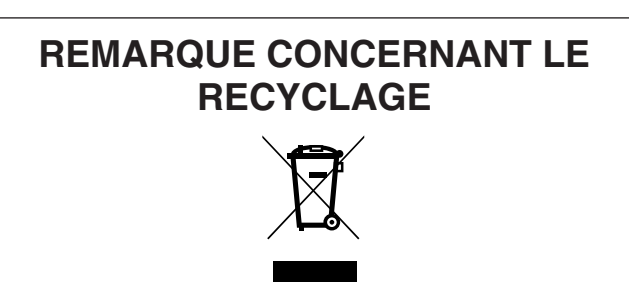

Le matériel d'emballage de cet appareil est recyclable et peut être réutilisé. Cet appareil et les accessoires qui sont emballés avec celui-ci sont conformes, à l'exception des piles, à la directive DEEE (relative aux déchets d'équipements électriques et électroniques).

Jetez ce matériel conformément aux réglementations de recyclage locales.

Pour mettre l'appareil au rebut, respectez les règles ou réglementations locales.

Les piles ne doivent jamais être jetées ou incinérées, mais être mises au rebut conformément aux réglementations locales concernant les déchets chimiques.

## **INTRODUCTION**

Merci d'avoir choisi le Lecteur CD Super Audio CD5001 de Marantz pour votre système A / V.

Ce lecteur comporte toute une gamme de caractéristiques servant à améliorer le son de vos sources audio préférées.

Merci de bien vouloir lire attentivement ces consignes d'utilisation. Nous vous conseillons de lire le guide de l'utilisateur en entier avant d'essayer de connecter ou d'utiliser le lecteur.

Après avoir pris connaissance du contenu de ce manuel, nous vous conseillons d'effectuer toutes les connexions avant d'essayer d'utiliser l'appareil.

Consulter les figures sur les pages se trouvant derrière ce guide de l'utilisateur. Les numéros sur les figures correspondent à ceux du texte.

## **INSTALLATION**

Ne pas oublier les points importants suivants lors de l'installation du lecteur:

- Ne pas exposer le lecteur à la pluie ni à l'humidité qui risqueraient de l'endommager.
- Tous les lecteurs produisent de la chaleur pendant le fonctionnement et cette chaleur doit pouvoir se disperser librement pendant l'utilisation. Ne pas obstruer les bouches d'aération et s'assurer que la ventilation est suffisante derrière l'appareil mais également sur les côtés et le dessus.
- Eviter que de la chaleur supplémentaire n'atteigne l'appareil. Ne jamais placer le lecteur en plein soleil ou près d'une source de chaleur.

## **PRECAUTIONS**

Respecter les précautions suivantes à l'emploi de l'appareil.

## **PRECAUTIONS GENERALES**

Lors de l'installation de l'appareil, vérifier que:

- Les orifices d'aération ne sont pas obstrués.
- L'air peut circuler librement autour de l'appareil.
- Il est posé sur une surface non soumise à des vibrations.
- Il n'est pas exposé à des températures excessives, à de l'humidité ou à de la poussière.
- Il n'est pas en plein soleil.
- Il ne subira pas de décharges électrostatiques.

Ne jamais déposer d'objets pesants sur l'appareil.

Si un liquide ou un solide pénètre à l'intérieur du coffret, contacter le distributeur ou le service après-vente le plus proche.

Débrancher le cordon d'alimentation en le saisissant par sa fiche et ne pas tirer sur le cordon proprement dit.

Il est conseillé de débrancher l'appareil au niveau de sa prise secteur avant une longue période d'inutilisation ou en cas d'orage.

## **PRECAUTIONS LORS DE LA CONNEXION**

- S'assurer de débrancher le câble d'alimentation de la prise CA ou inactiver le commutateur POWER avant d'effectuer les connexions.
- Connecter un seul câble à la fois en respectant "l'entrée" et la "sortie".

Cela évitera de croiser les connexions entre les canaux et entre les entrées et les sorties de signaux.

- Insérer fermement les prises. Une connexion incomplète risque de provoquer des bruits.
- Avant de connecter d'autres appareils audio et vidéo au CD5001, merci de bien vouloir lire leurs manuels respectifs.

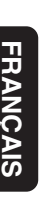

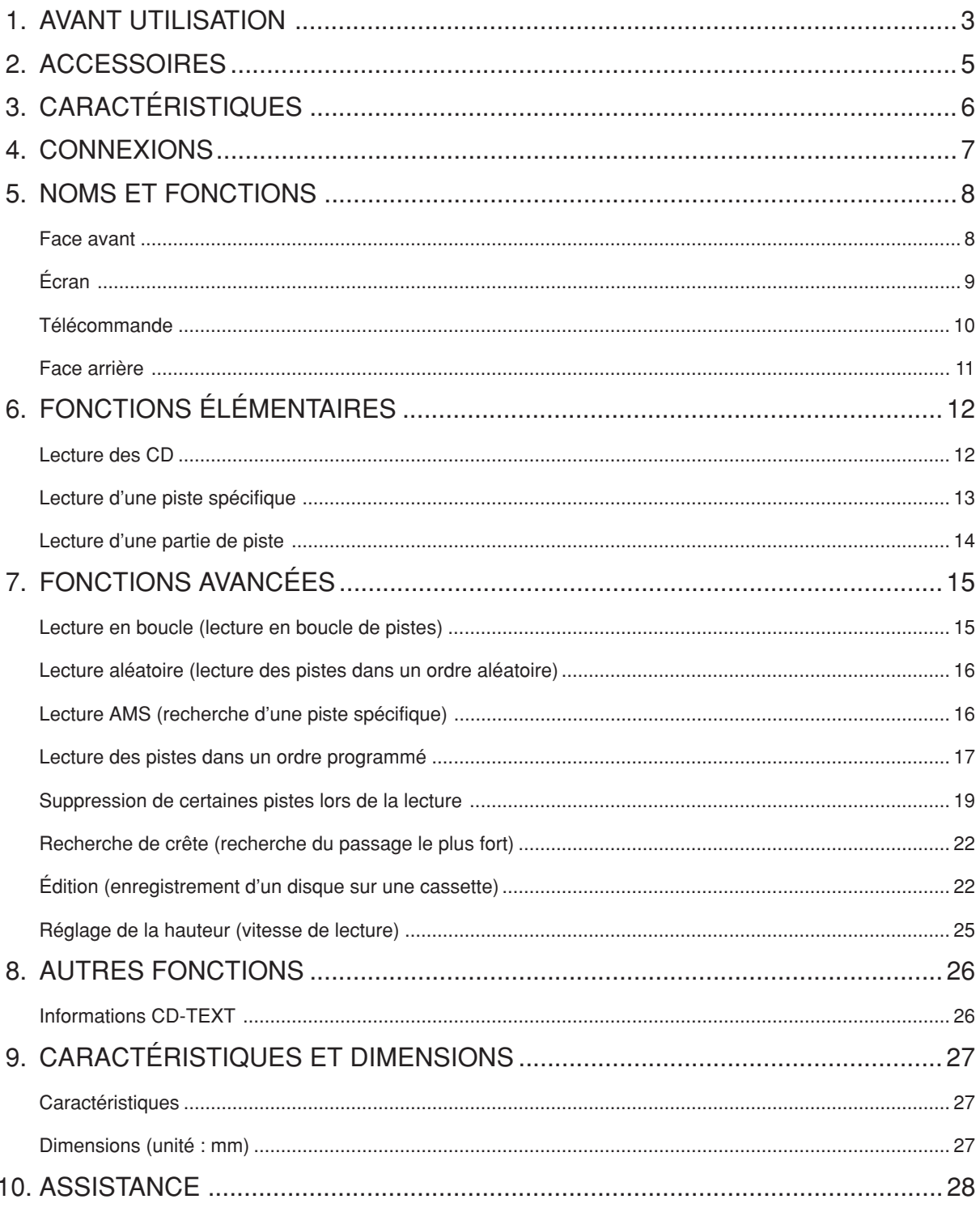

# **1. AVANT UTILISATION**

## **Remarques concernant les disques**

- **\* Manipuler les disques avec précaution afin de ne pas les rayer.**
- **\* S'assurer que les surfaces des disques soient toujours propres.**

Lors du nettoyage des surfaces des disques, s'assurer de toujours utiliser le nettoyant spécial et essuyer la surface en respectant le sens indiqué sur la figure ci-dessous.

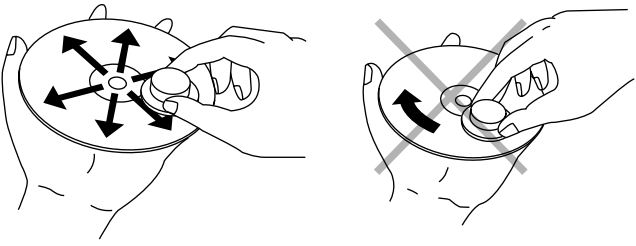

- Essuyer la surface en rayons et en partant du centre.
	- Ne pas essuyer la surface en rond.
- **\* Ne pas coller de papier ni d'étiquette sur la surface des disques.**

Lorsqu'un disque comporte un morceau d'adhésif ou une étiquette avec de la colle dépassant ou si le CD a des traces d'adhésifs ou d'étiquette, ne pas l'utiliser. Si vous essayez de lire un tel disque avec le lecteur CD, il est possible que vous ne puissiez pas le retirer ou qu'un dysfonctionnement apparaisse.

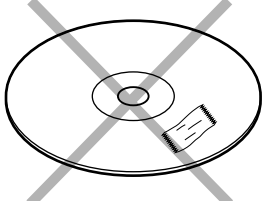

**\* Ne pas utiliser de disques ayant des formes spéciales.** Ne pas essayer de lire des disques en forme de coeur ou octogonaux ou de toute autre forme hors du commun. Il est possible que vous ne puissiez pas les retirer ou que le lecteur présente des dysfonctionnements.

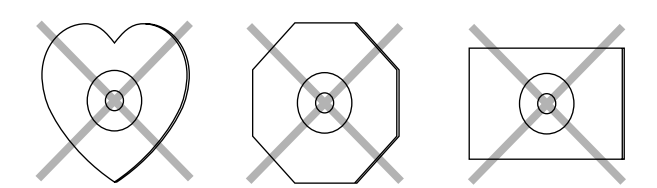

**\* Utiliser des disques répondant aux normes CD comme ceux comportant le "logo CD", " " ou la marque " "** TEXT **sur la surface.**

La lecture n'est pas garantie si des disques ne répondant pas aux normes CD sont utilisés.

De plus, la qualité du son n'est pas non plus garantie même si de tels disques peuvent être lus.

- **\* Pour éviter d'endommager vos disques, ne pas les placer dans les endroits suivants.**
- A la lumière directe du soleil ou près d'un radiateur ou d'une autre source de chaleur
- Où le niveau d'humidité est très élevé ou dans un endroit très poussiéreux
- Près d'une fenêtre ou dans un endroit où ils risquent d'être exposés à la pluie
- **\* Prendre l'habitude de ranger les disques dans leur boîtier après utilisation**

## **Endroits inapropriés pour l'installation**

Afin de conserver votre lecteur en parfait état le plus longtemps possible, éviter de l'installer dans les endroits suivants.

- Dans un endroit exposé à la lumière directe du soleil
- Dans un endroit proche d'un radiateur ou d'une source de chaleur
- Dans un endroit avec une forte humidité ou une mauvaise ventilation
- Dans un endroit très poussiéreux
- Dans un endroits soumis aux vibrations
- Sur un support bancal ou dans un endroit instable et incliné
- Sur un amplificateur ou sur un composant diffusant une grande quantité de chaleur
- Dans une étagère audio avec très peu de place en haut et en bas ou ailleurs, obstruant la dispersion de la chaleur. Pour garantir une bonne diffusion de la chaleur, installer le lecteur dans un endroit où l'écart entre le lecteur et le mur ou d'autres composants est suffisant, comme indiqué sur la figure ci-dessous.

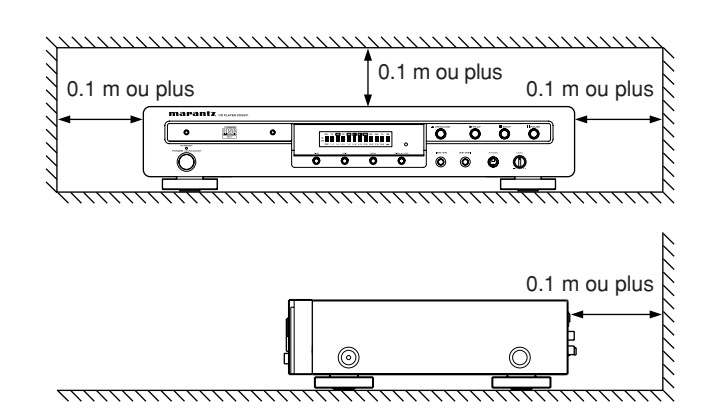

## **À propos de la lecture de CD à copie contrôlée**

Certains CD à copie contrôlée ne sont pas conformes aux standards CD officiels. Ce sont des disques spéciaux et ils ne peuvent pas être lus sur le CD5001.

## **Ne pas placer d'objets sur l'appareil**

• Eviter de placer des objets sur le lecteur.

## **Précautions pour le maniement du cordon d'alimentation**

- - Ne touchez pas le cordon d'alimentation avec des mains mouillées.
	- Lorsque vous débranchez le cordon d'alimentation, veillez à toujours le tenir par sa fiche. Si vous tirez trop fort sur le cordon ou que vous le pliez, vous risquez de l'endommager et/ou de provoquer un choc électrique ou un feu.
	- Prendre l'habitude de débrancher la prise avant de partir.

## **Ne tenter aucune réparation soimême.**

- Eviter de graisser le lecteur: Ceci pourait provoquer un dysfonctionnement.
- Uniquement des ingénieurs qualifiés ayant de l'expérience sont autorisés à réparer le pick-up et les pièces à l'intérieur du lecteur.

## **Précautions**

- En hiver des gouttelettes d'eau se forment à l'intérieur des fenêtres chauffées : on appelle cela de la condensation. Ce lecteur utilise un objectif optique, ainsi de la condensation peut se former dans les cas suivants.
	- Dans une pièce où le chauffage vient d'être mis en marche
	- Dans une pièce où le niveau d'humidité est élevé
	- Lorsque le lecteur est déplacé soudainement d'un endroit froid vers un endroit chaud

Dans de telles situations, il se peut que les numéros de plage ne soient pas lus et que le lecteur ne fonctionne pas correctement, attendre 30 minutes avant d'utiliser le lecteur.

- Ce lecteur peut causer des interférences avec une radio ou une TV. Si c'est le cas, l'éloigner de la radio ou de la TV.
- Les disques compact comportent beaucoup moins de bruits que les disques analogiques et quasiment aucun bruit n'est audible avant le début de la lecture. Par conséquent, ne pas oublier que si la commande de volume de l'amplificateur est réglée sur une position trop élevée, vous risquez d'endommager d'autres composants audio.
- Ce lecteur a été conçu pour lire des CD musicaux uniquement. Il ne peut pas lire des CD-ROM utilisés avec des PC, des CD de jeux, des CD vidéo ni des DVD (vidéo/ audio).

## **Précautions lors de la manipulation des piles**

Une mauvaise utilisation des piles peut provoquer une fuite d'électrolyte, une rupture, de la corrosion, etc.

Lors de l'utilisation de piles, ne pas oublier les points suivants.

- Retirer les piles de la télécommande si elle n'est pas utilisée pendant de longues périodes (un mois ou plus).
- Ne pas utiliser une pile ancienne avec une neuve.
- Insérer les piles en s'assurant que les pôles  $\bigoplus$  et  $\bigominus$  sont alignés avec les marques correspondantes sur la télécommande.
- Des piles de même forme peuvent avoir des tensions différentes.

Ne pas utiliser différents types de piles simultanément.

• En cas de fuite d'électrolyte, essuyer soigneusement l'intérieur du compartiment des piles et insérer de nouvelles piles.

# **2. ACCESSOIRES**

## **Contrôle des accessoires**

Après avoir ouvert le couvercle de l'emballage, s'assurer que celui-ci contient les accessoires suivants :

• **Télécommande (RC5400CD)**

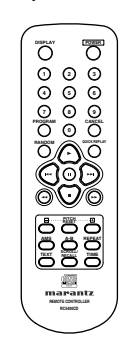

• **2 piles "AAA"**

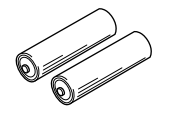

• **Cordon de connexion audio**

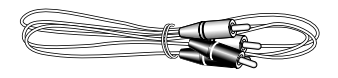

• **Cordon de connexion de la télécommande**

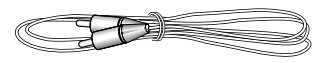

- **Mode d'emploi**
- **Carte de garantie**

## **Utilisation de la TELECOMMANDE**

#### **• Précautions**

- Ne pas laisser la lumière directe du soleil, ni une lumière fluorescente ou une autre source de lumière violente s'abattre sur la fenêtre de réception du signal infrarouge du lecteur (capteur de télécommande). Sinon, la télécommande risque de ne pas fonctionner.
- Ne pas oublier que l'utilisation de la télécommande peut faire fonctionner par inadvertance d'autres dispositifs commandés par des rayons infrarouges.
- La télécommande ne fonctionne pas si un obstacle se trouve entre la télécommande et le capteur du lecteur.
- Ne pas placer d'objets sur la télécommande. Cela pourrait maintenir une ou plusieurs touches enfoncées, ce qui épuiserait les piles.

## • **Plage et angle d'utilisation**

Comme indiqué ci-dessous, vous pouvez utiliser la télécommande dans un rayon d'environ 5 mètres avec un angle maximum de 30 degrés de chaque côté de l'axe central.

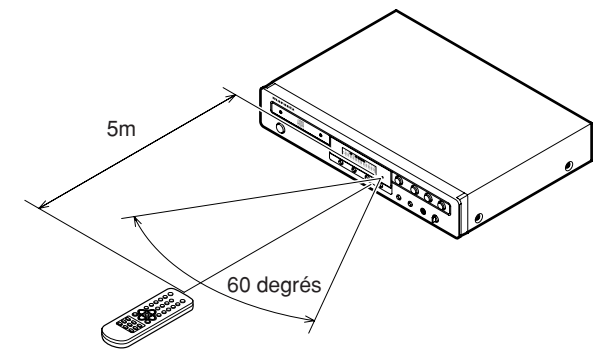

### • **Installation des piles**

Avant d'utiliser la télécommande, installez les piles fournies. Ces piles ne sont fournies que pour vérifier le bon fonctionnement de la télécommande.

**1** Poussez et soulevez l'encoche du couvercle du compartiment des piles situé au dos de la télécommande.

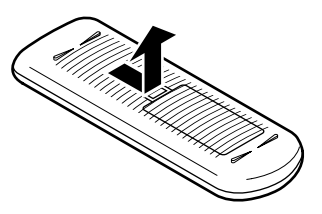

**2** Installez les deux nouvelles piles "AAA" dans leur compartiment en veillant à respecter avec soin les polarités  $(\bigoplus$  avec  $\bigoplus$  et  $\bigoplus$  avec  $\bigoplus$ ).

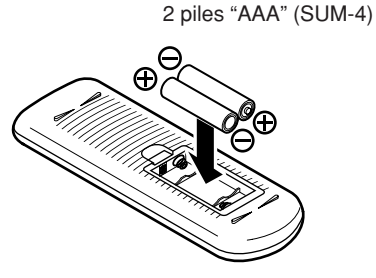

**3** Poussez le couvercle du compartiment des piles dans le sens de la flèche pour le refermer.

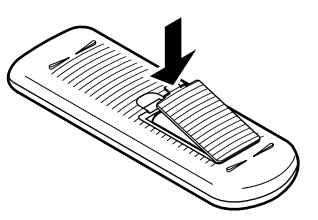

#### **• Utilisation d'un convertisseur N/A CS4392 haute performance fabriqué par Cirrus Logic**

On a adopté le convertisseur N/A CS4392 dont le circuit de lecture CD est conçu comme le convertisseur N/A CS4396, qui étaient également fabriqué par Cirrus Logic et s'est révélé un sérieux atout du modèle de lecteur CD Marantz.

Pendant la lecture de CD, les signaux PCM enregistrés sur le disque sont suréchantillonés 128 fois par seconde dans le convertisseur N/A puis traités par une combinaison du circuit de couplage dynamique (DEM) et de condensateurs multi-éléments à commutation pour obtenir une lecture caractérisée par une linéarité élevée.

Cette nouvelle technologie de lecture de CD ouvre la porte à de nouvelles dimensions dans lecture de CD à haute qualité sonore.

#### **• Fonction de désactivation de l'écran incorporée**

La fonction de "désactivation de l'écran" permet d'éteindre l'écran de l'unité principale. En éteignant l'écran, le bruit de vibration généré par l'écran est réduit, ce qui élimine ses effets sur les signaux musicaux.

#### **• Fonction de contrôle de la hauteur**

La fonction de "contrôle de la hauteur" permet de faire varier la vitesse de lecture (hauteur) de ±12 graduations. Cette fonction est particulièrement utile lors des sessions de pratique d'instrument de musique.

#### **• Fonction de relecture rapide**

En une seule opération, la fonction de "relecture rapide" permet de reculer de 10 secondes par rapport à la position de lecture actuelle et de reprendre alors la lecture. Cette fonction permet de retourner à un endroit de la piste qui vient d'être lue pour la réécouter.

#### **• Compatibilité CD-TEXT**

# **4. CONNEXIONS**

Ce lecteur de CD va probablement être connecté à un amplificateur, un enregistreur de CD et d'autres éléments. Afin d'assurer la bonne interconnexion de tous ces éléments, consultez le mode d'emploi de vos équipements.

Avant de connecter vos équipements, assurez-vous qu'ils sont tous hors tension.

## **Connexion à un amplificateur**

Utilisez le câble audio pour connecter le lecteur à un amplificateur stéréo. Ne pas connecter le lecteur aux entrées PHONO de l'amplificateur.

Lorsque vous réalisez les connexions, insérez fermement les fiches dans leurs embases respectives. Une mauvaise connexion peut être source de bruit.

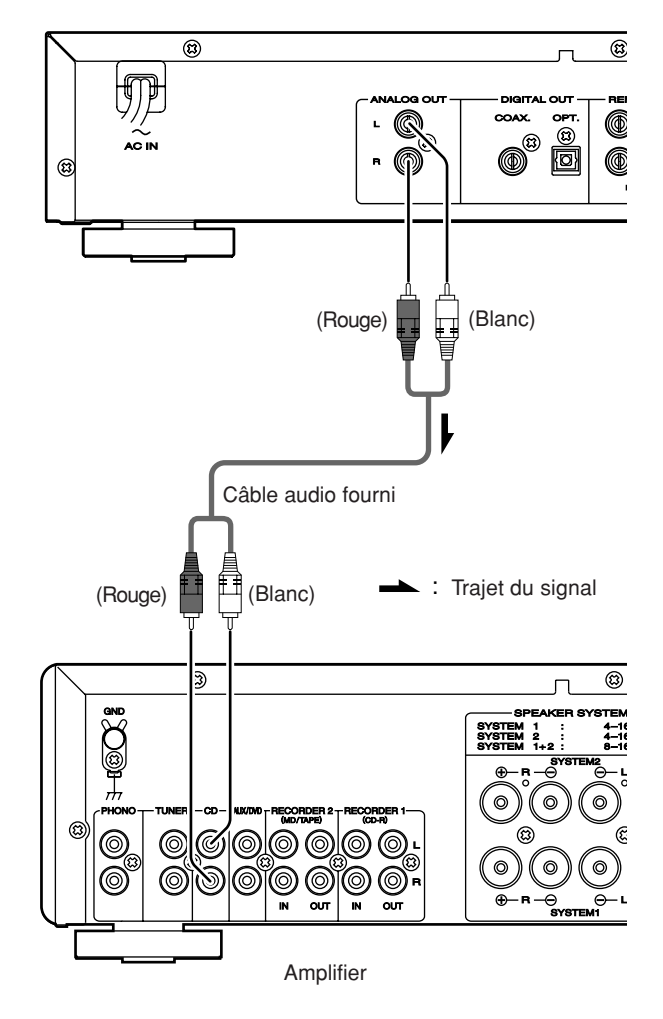

## **Connexion à un appareil audio numérique**

Le lecteur possède un connecteur de sortie optique numérique et un connecteur de sortie coaxiale numérique. On peut ainsi profiter de la qualité des enregistrements numériques en connectant le lecteur à une enregistreur de CD ou à un autre appareil d'enregistrement numérique.

## • **Connexion de la sortie optique**

Utilisez un câble numérique optique disponible sur le marché. Insérez le connecteur avec fermeté jusqu'à entendre le "clic". Ne pas tordre ou enrouler le câble numérique optique.

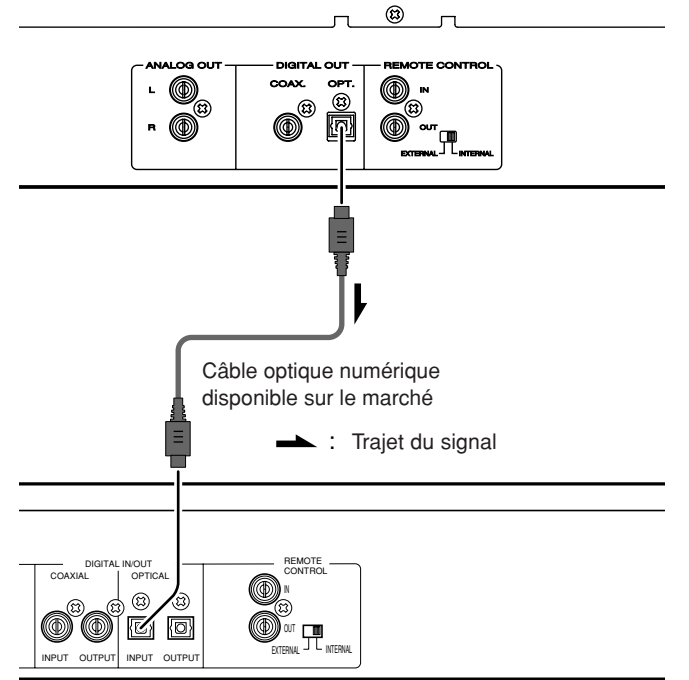

Enregistreur de CD, platine MiniDisk,

### • **Connexion coaxiale**

Utilisez un câble numérique coaxial disponible sur le marché.

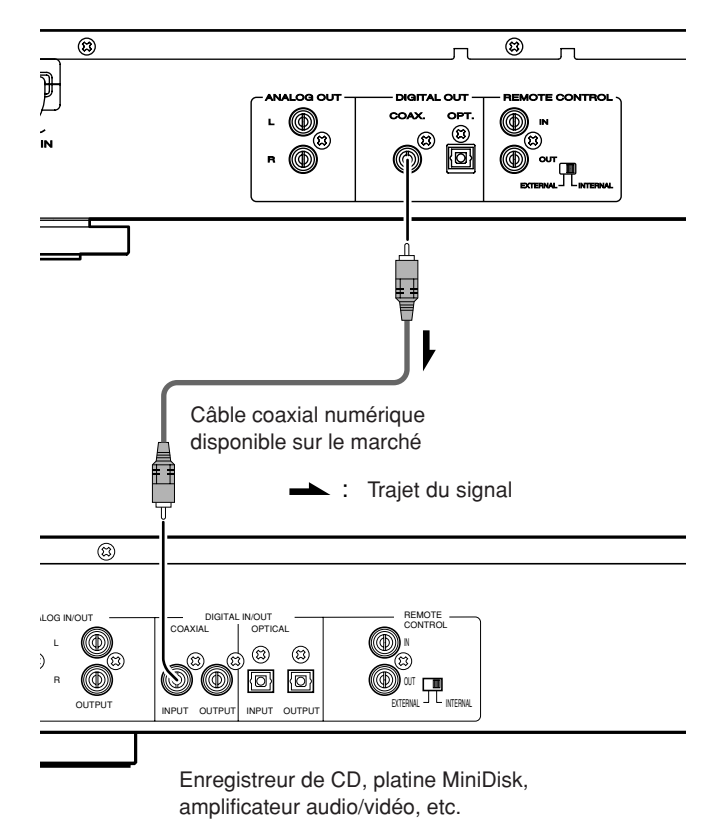

amplificateur audio/vidéo, etc.

# **5. NOMS ET FONCTIONS**

## **Face avant**

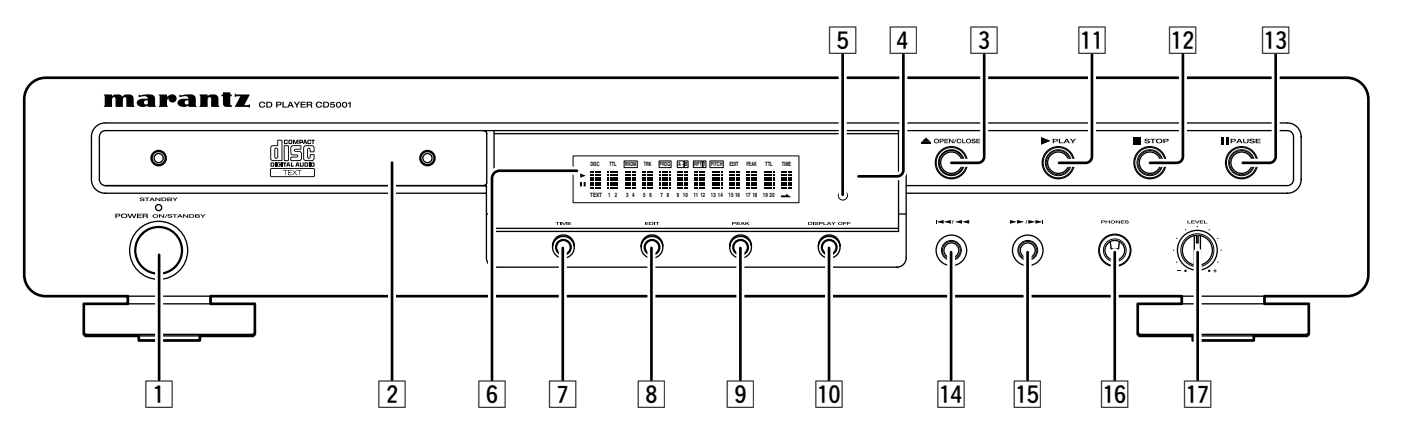

### **T Commutateur POWER ON/STANDBY et témoin de Veille**

Ce commutateur est utilisé pour mettre le lecteur sous tension (ON) ou en veille (STANDBY). Lorsque l'on appuie sur le commutateur, l'écran s'allume et l'appareil est mis sous tension ; lorsque l'on appuie de nouveau dessus, l'appareil est mis hors tension et le témoin STANDBY s'allume.

## **Z** Tiroir de chargement

Ce tiroir permet de charger les CD dans le lecteur.

## **Touche OPEN/CLOSE**  $\triangle$

Cette touche est utilisée pour ouvrir et fermer le tiroir de chargement des CD. Si l'on appuie sur la touche, le tiroir s'ouvre ; si l'on appuie de nouveau, il se ferme.

## **4 Capteur de la télécommande**

Ce capteur détecte les signaux de commande infrarouges envoyés par la télécommande.

## b **Témoin DISPLAY OFF (Désactivation de l'écran)**

Ce témoin s'allume en mode DISPLAY OFF (lorsque l'écran est éteint).

## n **Écran**

L'écran indique les réglages, le statut de lecture, les informations de texte, etc.

## **T** Touche TIME

Permet de faire basculer l'affichage à l'écran du temps restant de la piste en cours au temps restant du disque tout entier.

Avec un disque CD-TEXT, cette touche est également utilisée pour faire basculer les informations affichées du mode d'affichage texte au mode d'affichage temps.

## , **Touche EDIT**

Appuyer sur cette touche pour activer la fonction d'édition, qui aide à enregistrer un disque sur une cassette en lisant les pistes en fonction de la longueur de la cassette et en laissant 4 secondes de blanc entre chaque piste.

## **9 Touche PEAK**

Lorsque l'on appuie sur la touche PEAK, l'appareil recherche le passage le plus fort (crête) sur un CD ou dans un programme.

### ⁄0**Touche DISPLAY OFF (désactivation de l'écran)**

Cette touche est utilisée pour éteindre l'écran (Mode DISPLAY OFF).

Si l'on appuie sur cette touche, l'écran s'éteint ; Si l'on rappuie dessus, l'écran se rallume.

### ⁄1**Touche PLAY** 3

Cette touche est utilisée pour lancer la lecture.

#### ⁄2**Touche STOP** 7

Cette touche est utilisée pour arrêter la lecture.

#### **13 Touche PAUSE II**

Cette touche est utilisée pour suspendre temporairement la lecture.

### ⁄44**/**1 **(piste précédente/recherche arrière)**

Lorsque l'on appuie sur cette touche, la lecture retourne au début de la piste en cours de lecture. On peut sauter en arrière autant de pistes que le nombre de fois que l'on appuie sur la touche. Lorsque l'on garde la touche enfoncée, cela active la recherche à l'intérieur des pistes (retour rapide)

#### ⁄5¡**/**¢ **(recherche avant/piste suivante)**

On peut sauter en avant autant de pistes que le nombre de fois que l'on appuie sur la touche. Lorsque l'on garde la touche enfoncée, cela active la recherche à l'intérieur des pistes (avance rapide)

### ⁄6**Prise PHONES (Casque)**

Le casque est connecté à cette prise. Utiliser les casques fournis avec une prise standard.

### ⁄7**Réglage PHONES LEVEL (niveau du casque)**

Utiliser ce réglage pour ajuster le niveau du volume dans le casque. Le niveau augmente lorsque l'on tourne la molette dans le sens des aiguilles d'une montre.

## **Écran**

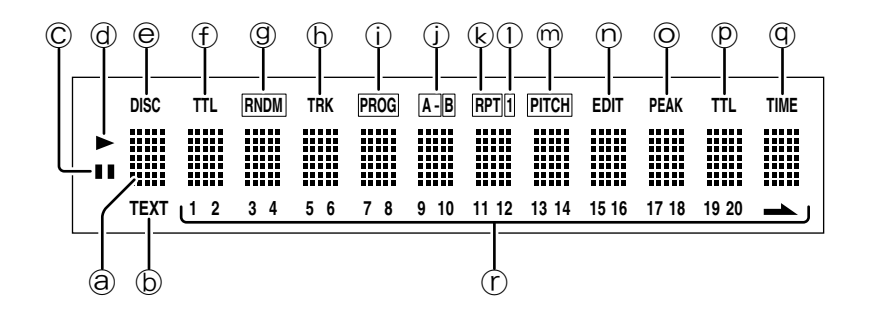

#### a **Écran principal**

Indique les durées, les informations sous forme de texte sur le CD en cours de lecture, les menus de réglage, etc.

#### b **Témoin TEXT**

Ce témoin s'allume lorsque vous avez chargé un CD comportant des informations CD-TEXT.

#### c **Témoin** 8 **(pause)**

S'allume lors de la pause de la lecture.

#### d **Témoin** 3 **(lecture)**

S'allume durant la lecture.

#### e **Témoin DISC**

Ce témoin clignote lors de la table des matières des informations contenues sur le CD.

#### $\circled{f}$  Témoin TTL (nombre total de pistes)

Ce témoin s'allume au-dessus du nombre total de pistes du CD.

#### g **Témoin RNDM (Random)**

S'allume lors de la lecture aléatoire.

#### h **Témoin TRK (Track)**

S'allume au-dessus du numéro de la piste en cours de lecture.

#### i **Témoin PROG (programme)**

S'allume lors de la lecture d'une piste.

#### j **Témoin A-B (répétition A-B)**

S'allume lors de la lecture en boucle entre deux points A et B pré-définis.

## k **Témoin RPT (Repeat)**

S'allume lors de la lecture en répétition.

#### l **Témoin 1 (répétition d'une seule piste)** S'allume lorsqu'une piste est lue en répétition.

#### m **Témoin PITCH (contrôle de la hauteur)** Il s'allume quand la fonction de commande de tonalité est réglée et en service.

#### n **Témoin EDIT**

S'allume en mode édition.

#### o **Témoin PEAK**

Il s'allume pendant une recherche de crête ou une lecture de crête.

#### p **Témoin TTL (temps total)**

S'allume au-dessus du temps total restant ou de la durée du morceau selon le cas sélectionné.

#### q **Témoin TIME**

S'allume lorsque le temps écoulé est affiché ou dans des cas similaires.

#### $\circled{r}$  1 - 20,  $\triangle$  (pistes)

Affiche le numéro des morceaux enregistrés sur le CD, les pistes restant à lire et le numéro des pistes programmées en lecture.

## **Télécommande**

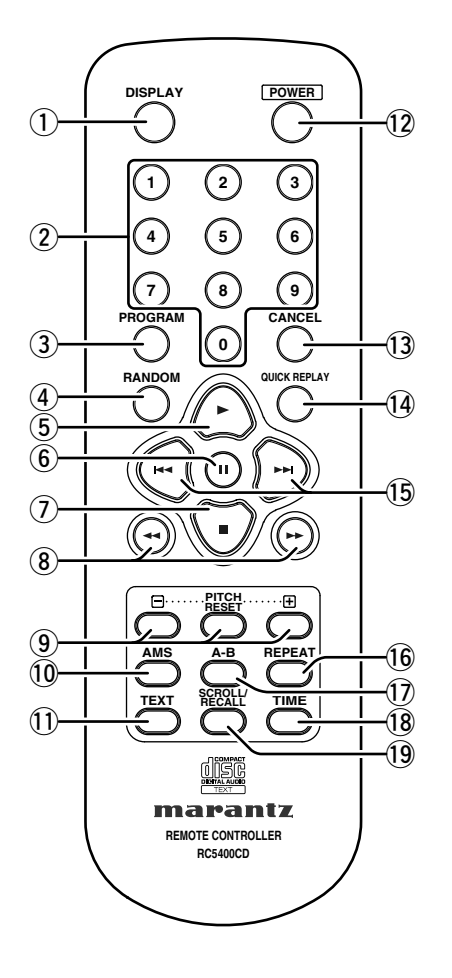

#### q **Touche DISPLAY**

Cette touche est utilisée pour éteindre l'écran (Mode DISPLAY OFF).

#### w **Touches numériques (0 à 9)**

Ces touches permettent de spécifier le numéro de la piste à lire.

#### **(3) Touche PROGRAM**

Cette touche lance la lecture programmée des pistes sélectionnées.

#### **(4) Touche RANDOM**

Cette touche permet de lire les pistes du CD dans un ordre aléatoire.

#### **5** Touche ► (lecture)

Cette touche lance la lecture du CD.

#### **6** Touche **II** (pause)

Cette touche place la lecture en pause.

#### u **Touche** 7 **(stop)**

Cette touche arrête la lecture.

#### **(8)** Touches **44, PP** (recherche)

- 1 : Maintenez cette touche enfoncée pendant la lecture pour effectuer une recherche auditive en arrière.
- $\blacktriangleright$  : Maintenez cette touche enfoncée pendant la lecture pour effectuer une recherche auditive en avant.

#### o **Touches PITCH -/RESET/+ (réglage de hauteur bas/initialisation/haut)**

Ces touches permettent de régler la vitesse de lecture (hauteur) sur une plage de ±12.

#### !0**Touche AMS (Auto music Scan)**

Cette touche permet de lire l'introduction de toutes les pistes du CD dans l'ordre, avec la durée programmée.

#### !1**Touche TEXT**

Cette touche permet de passer de l'affichage du temps à l'affichage du texte.

#### !2**Touche POWER**

Ce commutateur est utilisé pour mettre le lecteur sous tension (ON) ou en veille (STANDBY).

#### !3**Touche CANCEL**

Cette touche permet d'annuler un programme de lecture de pistes.

#### !4**Touche QUICK REPLAY (Relecture rapide)**

Appuyez sur la touche pour revenir au point situé 10 secondes avant le point de lecture en cours et recommencer la lecture à partir de ce point.

#### !5**Touches** 4**,** ¢ **(saut de pistes)**

- 4 : Utilisez cette touche pour revenir au début de la piste en cours de lecture ou au début de la piste précédente.
- ►►I: Utilisez cette touche pour passer à la piste suivante.

#### !6**Touche REPEAT**

Cette touche permet de lire en boucle une seule piste ou le CD en entier.

#### !7**Touche A-B (répétition A-B)**

Cette touche permet de définir le point de départ (A) et le point de fin (B) d'un segment audio devant être lu en boucle.

#### !8**Touche TIME**

Cette touche vous permet de passer de l'affichage des durées à l'affichage du texte. Elle permet également de passer d'un affichage de durée à un autre.

Elle permet d'afficher le temps écoulé et le temps restant sur la piste en cours de lecture ou le temps restant avant la fin du CD courant.

#### !9**Touche SCROLL/RECALL**

Cette touche est utilisée pour faire défiler le texte à l'écran lorsque celui-ci est sélectionné. Si vous appuyez pendant la lecture d'une piste, cette touche vous permet de contrôler quelles pistes ont été programmées.

## **Face arrière**

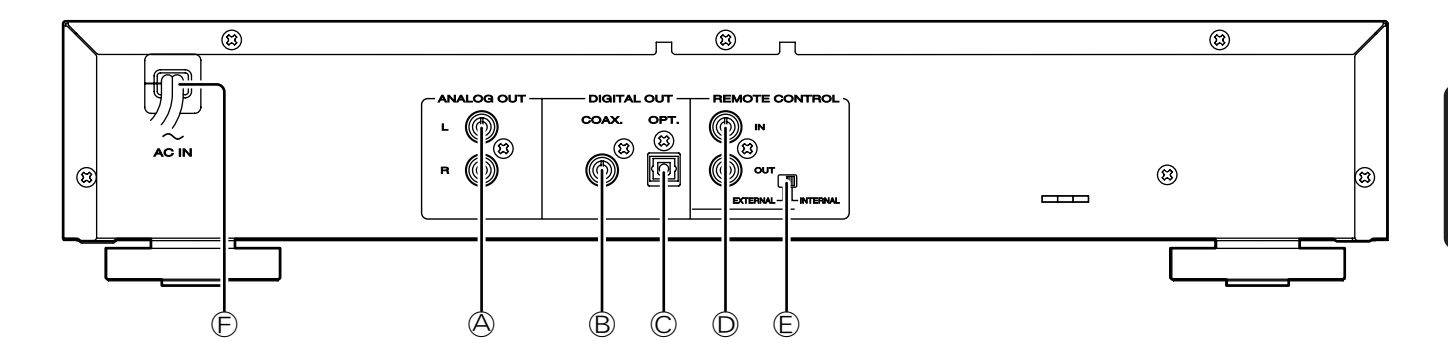

#### A **Sorties ANALOG OUT (analogiques)**

Le signal analogique de sortie est transmis par ces connecteurs.

#### B **DIGITAL OUT COAX. (sortie coaxiale)**

Le signal numérique de sortie est transmis par ce connecteur coaxial.

\* Les signaux numériques ne sont pas générés lors de la lecture de la crête.

#### C **DIGITAL OUT OPT. (sortie optique)**

Le signal numérique de sortie est transmis par ce connecteur optique.

\* Les signaux numériques ne sont pas générés lors de la lecture de la crête.

#### D **Connecteurs REMOTE CONTROL IN et OUT**

Utilisez le câble de télécommande fourni pour relier ce lecteur à un équipement Marantz équipé de connecteurs de télécommande. Ces connexions permettent de contrôler un système entier connecté à un amplificateur ou tout autre appareil compatible.

#### E **Sélecteur EXTERNAL/INTERNAL**

Lors de son départ de nos usines, le sélecteur du lecteur est placé sur INTERNAL afin de permettre l'utilisation de la télécommande pour contrôler le lecteur.

Avant d'utiliser le câble fourni pour connecter le lecteur à un autre équipement Marantz par les connecteurs Remote Control, placez le sélecteur sur EXTERNAL.

#### **Remarque :**

**Lorsque le sélecteur est placé sur EXTERNAL, la télécommande est inactive (uniquement dans le cas où le lecteur est utilisé seul).**

#### $\circledR$  **RACCORDEMENT SECTEUR**

Branchez le cordon d'alimentation dans une prise secteur alimentée à la tension voulue.

# **6. FONCTIONS ÉLÉMENTAIRES**

## **Lecture des CD**

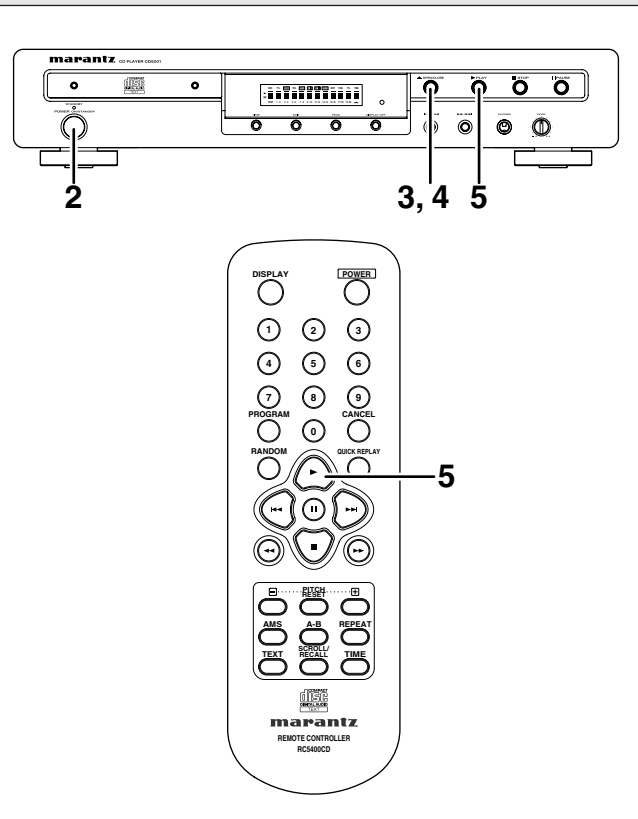

- **1.** Placez l'amplificateur connecté au lecteur sous tension et sélectionnez l'entrée CD (l'entrée à laquelle le lecteur est connecté).
- **2.** Appuyez sur l'interrupteur POWER pour placer le lecteur sous tension.
- **3.** Appuyez sur la touche OPEN/CLOSE ▲ du lecteur. Placez le CD dans le tiroir ouvert. Veillez à placer l'étiquette de repérage vers le haut.

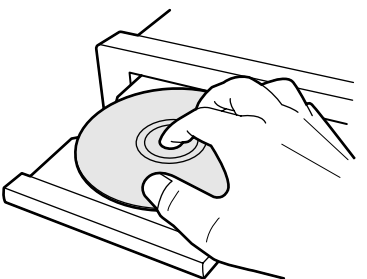

Dans le cas d'un CD de 8 cm, alignez-le dans le centre du tiroir.

**4.** Appuyez sur la touche OPEN/CLOSE ▲ du lecteur pour refermer le plateau du disque.

Le fait d'appuyer légèrement sur le devant du plateau du disque referme également le plateau. Une fois que le plateau est refermé "TOC Reading", apparaît sur l'affichage, suivi du nombre total de plages du CD et de la durée de lecture totale du disque. Avec un disque qui supporte le CD-TEXT, le titre de l'album s'affiche, ainsi que le nombre total de plages du CD et la durée de lecture totale.

**5.** Appuyez sur la touche  $\blacktriangleright$  du lecteur ou de la télécommande pour lancer la lecture. Réglez le volume d'écoute sur l'amplificateur.

• **Arrêt de la lecture**

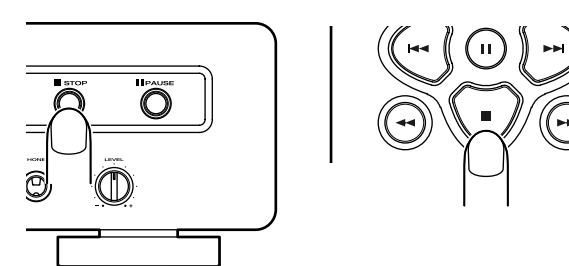

Appuyez sur la touche ■ du lecteur ou de la télécommande.

• **Pause**

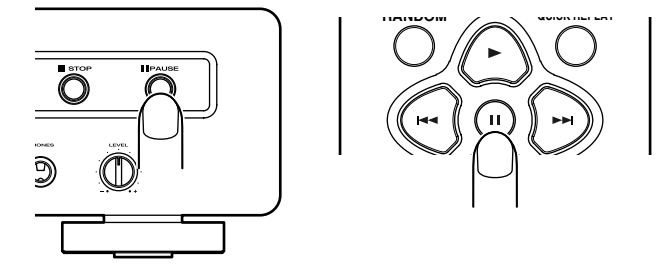

Pendant la lecture, appuyez sur la touche II du lecteur ou de la télécommande pour placer la lecture du CD en pause. Pour reprendre la lecture depuis le point d'arrêt temporaire, appuyez sur la touche  $\blacktriangleright$  ou touche II du lecteur ou sur la touche  $\blacktriangleright$  ou **II** de la télécommande.

#### **Attention**

**Si vous ouvrez le plateau en appuyant sur la touche OPEN/ CLOSE** 0 **du plateau du disque, le plateau se referme automatiquement 30 secondes plus tard.**

**Lorsque vous mettez un disque, faites attention de ne pas vous coincer le doigt dans le plateau du disque et de ne pas endommager le disque.**

### • **Retrait du CD**

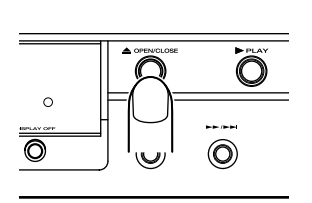

 $\hat{A}$  la fin de la lecture, appuyez sur la touche OPEN/CLOSE  $\triangle$ du lecteur pour ouvrir le tiroir et retirer le CD.

Lorsque vous avez retiré le CD, appuyez à nouveau sur la touche OPEN/CLOSE ▲ pour fermer le tiroir. Veillez à toujours laisser le tiroir fermé lorsque vous n'utilisez pas le lecteur.

## **Lecture d'une piste spécifique**

### • **Recherche directe du numéro de piste à lire**

Sélectionnez le numéro de la piste à lire en appuyant directement sur le numéro correspondant (0 à 9) sur la télécommande.

Pour sélectionner un chiffre supérieur ou égal à 10, appuyez sur les deux touches correspondant (1 et 0 pour 10, par exemple, ou 1 et 2 pour 12). La lecture commence automatiquement après la saisie du numéro de la piste.

#### **Exemple : Lecture de la piste 3**

Appuyez sur la touche "3".

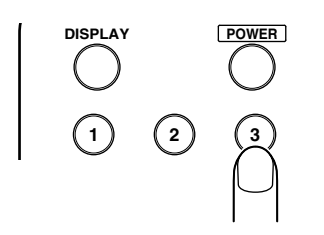

#### **Exemple : Lecture de la piste 12**

Appuyez sur la touche "1".

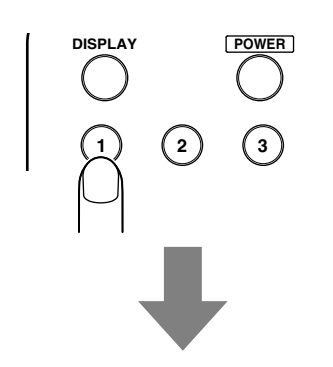

Dans 1,5 secondes, appuyez sur la touch "2".

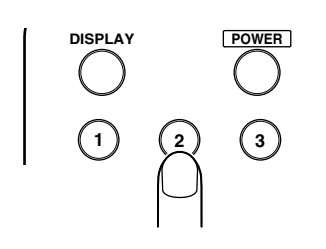

• **Lire une piste précédente ou ultérieure (saut de piste)**

**Avancer jusqu'à une piste ultérieure**

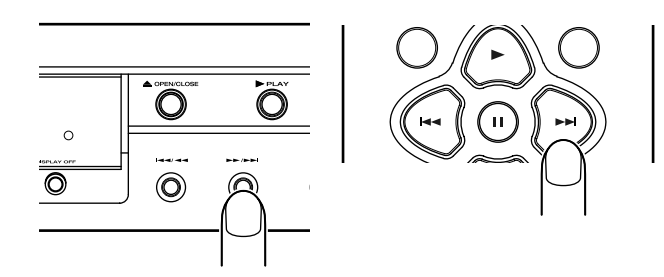

Appuyer sur la touche  $\blacktriangleright\blacktriangleright\blacktriangleright\blacktriangleright$  sur le lecteur ou sur la touche ► de la télécommande le nombre de fois équivalent au nombre de pistes que l'on désire sauter.

#### **Retourner au début de la piste en cours ou à une piste précédente**

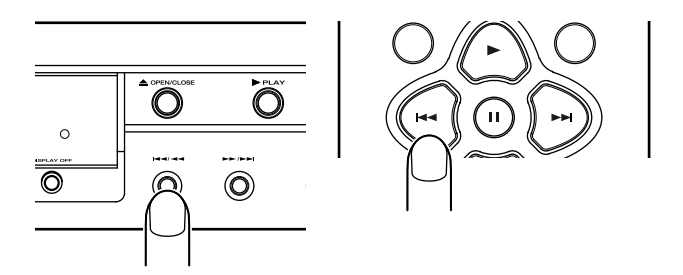

Lorsque l'on appuie sur la touche  $\blacktriangleleft\blacktriangleleft\blacktriangleleft$  sur le lecteur ou sur la touche  $\blacktriangleleft$  sur la télécommande, la lecture retourne au début de la piste en cours de lecture. Le lecture retourne à la piste précédente correspondant au nombre de fois que l'on a appuyé sur la touche.

## **Lecture d'une partie de piste**

#### **• Rechercher une partie spécifique d'une piste (recherche)**

Lorsque l'on écoute une piste, il est possible de rechercher une partie spécifique de la piste en effectuant une recherche en avant ou en arrière.

**Recherche avant dans la piste en cours de lecture**

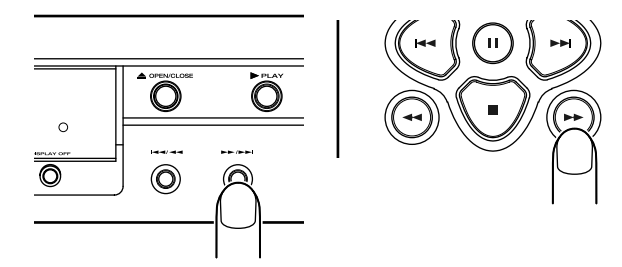

Le mode recherche (recherche avant) s'exécute en gardant enfoncée la touche  $\blacktriangleright\blacktriangleright\blacktriangleright\blacktriangleright$  sur le lecteur ou la touche  $\blacktriangleright\blacktriangleright\blacktriangleright$ sur la télécommande.

La recherche avant commence lorsque l'on garde la touche enfoncée.

#### **Recherche arrière dans la piste en cours de lecture**

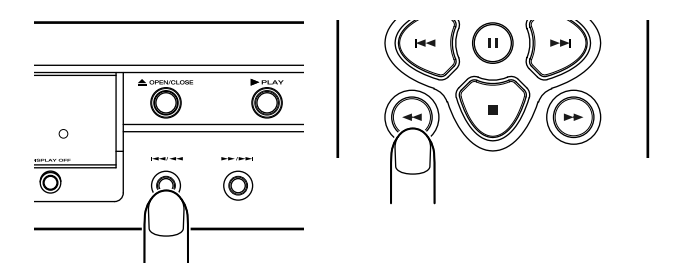

Le mode recherche (recherche arrière) s'exécute en gardant enfoncée la touche  $\leftarrow$ 144 sur le lecteur ou la touche  $\leftarrow$ sur la télécommande.

La recherche arrière commence lorsque l'on garde la touche enfoncée. (Pendant les recherches arrières, les retours ne sont pas constants.)

**• Relire les 10 dernières seconde pendant la lecture (relecture rapide)**

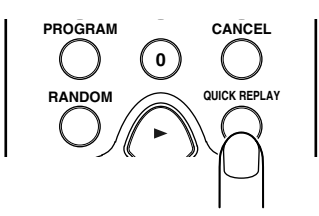

Lorsque l'on appuie sur la touche QUICK REPLAY de la télécommande pendant la lecture, on recule de 10 secondes et la même section est lue de nouveau.

## **Lecture en boucle (lecture en boucle de pistes)**

## **• Lecture en boucle de toutes les pistes**

Cette fonction permet de lire en boucle toutes les pistes du CD. Cette fonction est disponible même lors de la lecture aléatoire ou de la lecture de pistes programmées.

Appuyez sur la touche REPEAT de la télécommande.

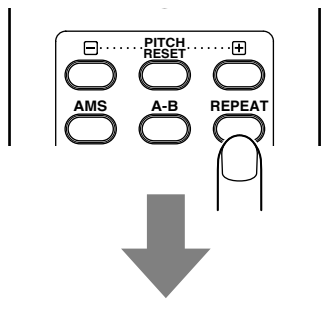

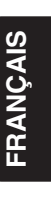

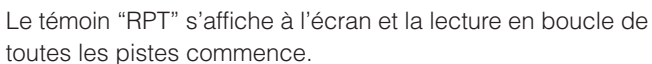

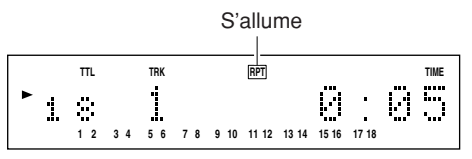

Pour arrêter la lecture en boucle de toutes les pistes et revenir au mode normal de lecture, appuyez deux fois sur la touche REPEAT de la télécommande. Le témoin "RPT" disparaît.

## **• Lecture en boucle d'une piste**

Cette fonction lit une seule piste en boucle. Cette fonction est disponible même lors de la lecture aléatoire ou de la lecture de pistes programmées. Appuyez deux fois sur la touche REPEAT de la télécommande jusqu'à ce que la piste à lire en boucle soit lue.

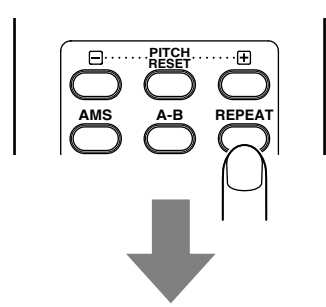

Les témoins "RPT" et "1" s'affichent et la lecture en boucle de la piste commence.

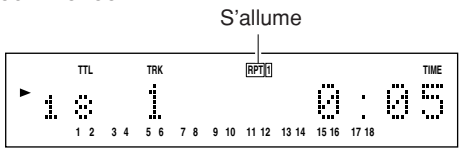

Pour arrêter la lecture en boucle de la piste et revenir au mode normal de lecture, appuyez sur la touche REPEAT de la télécommande. Le témoin "RPT" disparaît.

## **• Lecture en boucle d'une section (A-B)**

Cette fonction permet la lecture en boucle d'une section définie par l'utilisateur.

**1.** Lors de la lecture, appuyez sur la touche A-B de la télécommande pour définir le point de départ de la boucle.

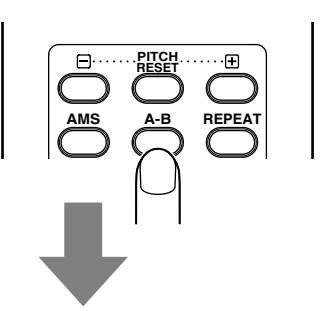

Le témoin "A-" s'affiche à l'écran.

#### **Exemple : Répétition A-B, point A (début), piste 1, 5 secondes**

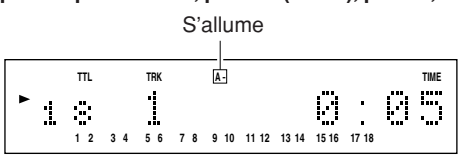

**2.** Appuyez à nouveau sur la touche A-B de la télécommande pour saisir le point de fin de la boucle.

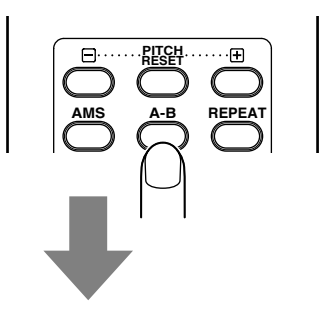

Le témoin "A-B" s'affiche alors et le segment audio sélectionné est lu en boucle (entre les points A et B).

#### **Exemple : Répétition A-B, point B (fin), piste 1, 20 secondes**

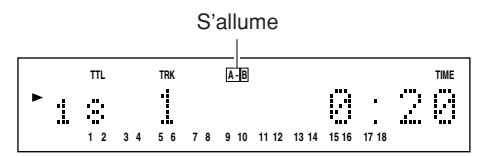

Pour arrêter la lecture en répétition entre les points A et B et revenir en lecture normale, appuyez sur la touche A-B de la télécommande — le témoin "A-B" disparaît de l'écran.

#### **Remarque :**

**La fonction de répétition entre deux points A et B n'est pas disponible lors de la lecture aléatoire.**

## **Lecture aléatoire (lecture des pistes dans un ordre aléatoire)**

Cette fonction réorganise la lecture des pistes du CD dans un ordre aléatoire. Si vous utilisez également la lecture répétée de toutes les pistes, celles-ci sont lues avec un nouvel ordre aléatoire à chaque fois.

Lors de la lecture ou de l'arrêt, appuyez sur la touche RANDOM de la télécommande.

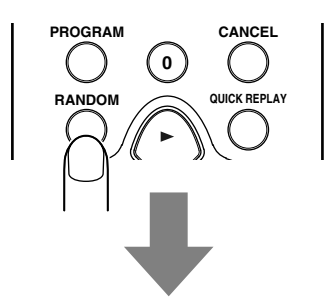

Les pistes s'affichent à l'écran les unes après les autres et le témoin "RNDM" s'affiche.

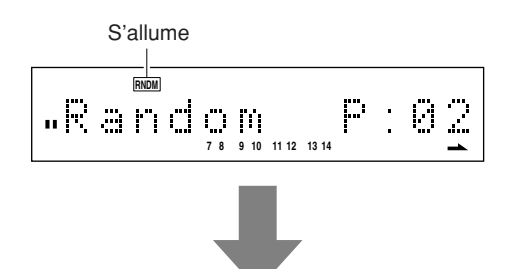

La lecture aléatoire commence alors.

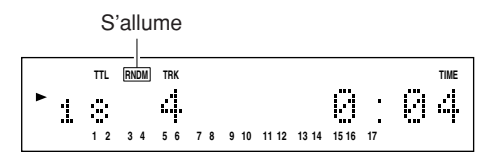

Pour arrêter la lecture aléatoire et revenir en lecture normale, appuyez sur la touche RANDOM de la télécommande. Le témoin "RNDM" disparaît.

## **• Sauter des pistes pendant la lecture aléatoire pour rechercher d'autres pistes**

Lorsque l'on appuie sur la touche  $\blacktriangleright\blacktriangleright\blacktriangleright\blacktriangleright\blacktriangleright$  sur le lecteur ou sur la touche  $\blacktriangleright$  sur la télécommande pendant la lecture aléatoire, la piste suivante est sélectionnée au hasard puis lue.

Inversement lorsque l'on appuie sur la touche  $\leftarrow$   $\leftarrow$  sur le lecteur ou sur la touche  $\blacktriangleleft$  sur la télécommande pendant la lecture aléatoire, la lecture revient au début de la piste en cours de lecture.

## **Lecture AMS (recherche d'une piste spécifique)**

Cette fonction est pratique lorsque l'on cherche une piste spécifique que l'on désire écouter.

On peut choisir de lire 10, 20 ou 30 secondes de chaque piste.

Pendant l'arrêt ou la lecture, appuyer sur la touche AMS (auto music scan) sur la télécommande.

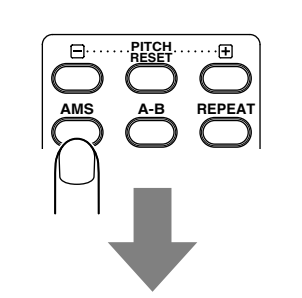

Appuyer sur la touche AMS plusieurs fois pour basculer entre les différents modes de balayage.

"Scan 10", "Scan 20", "Scan 30", "Scan Off"... (Scan Offabandon de la fonction balayage) s'allument à l'écran et le témoin ">" clignote.

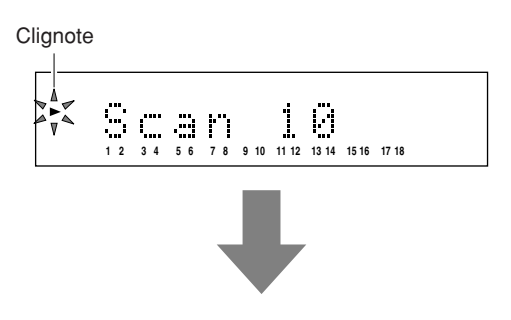

Les introductions de toutes les pistes à partir de la piste 1 sont lues successivement pendant la durée qui a été sélectionnée.

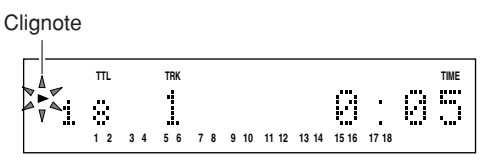

Une fois que la piste à écouter a été trouvée, appuyer sur la touche  $\blacktriangleright$ . Le témoin " $\blacktriangleright$ " s'allume alors et la piste trouvée est alors lue normalement, ainsi que tout ce qu'il y a après. Lorsque l'on appuie sur la touche RANDOM de la télécommande pendant la lecture AMS, la fonction de lecture AMS est désactivée et le mode de lecture aléatoire est activé.

## **Lecture des pistes dans un ordre programmé**

Vous pouvez organiser l'ordre dans lequel les pistes du CD sont lues selon vos souhaits. Vous pouvez programmer un maximum de 30 pistes.

#### **• Affichage de la durée à l'écran**

Dans le cas d'un CD contenant du texte, appuyez sur la touche TIME de la télécommande pour afficher les durées de lecture.

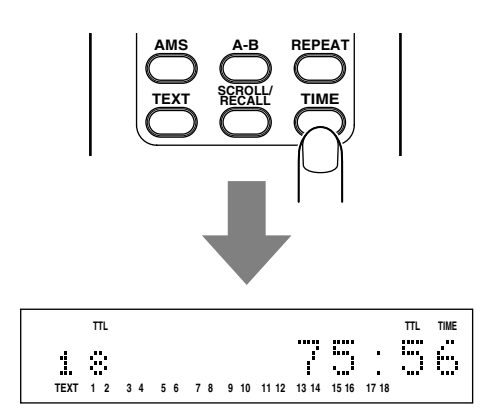

**1.** Lors de l'arrêt, appuyez sur la touche PROGRAM de la télécommande.

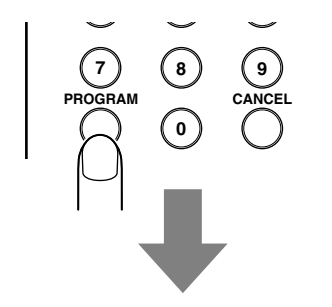

"Program" s'affiche rapidement à l'écran.

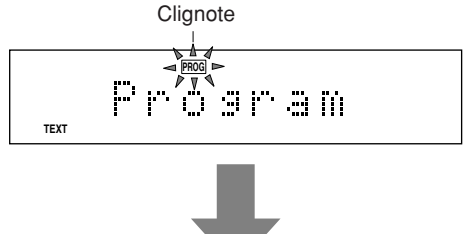

Le témoin PROG clignote — vous passez en mode de programmation.

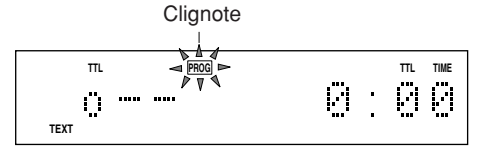

**2.** Appuyer sur les touches numériques de la télécommande. Les pistes peuvent également être sélectionnées en utilisant les touches  $\blacktriangleleft \blacktriangleleft \blacktriangleright \blacktriangleright$  sur la télécommande ou les touches  $\left|\frac{4}{4} \right|$  et  $\left|\frac{1}{4}\right|$  sur le lecteur. Pour sélectionner des numéros de piste supérieurs à 10, utiliser les touches numériques pour sélectionner le chiffre le plus haut d'abord puis sélectionner le chiffre le plus bas.

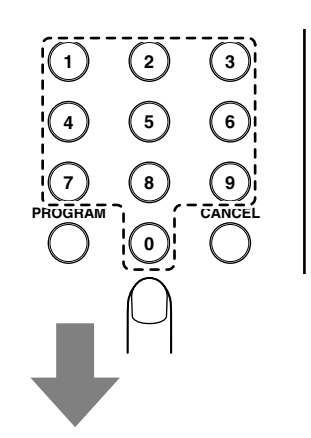

**ÇAIS**

#### **Exemple : La piste 2 a été sélectionnée**

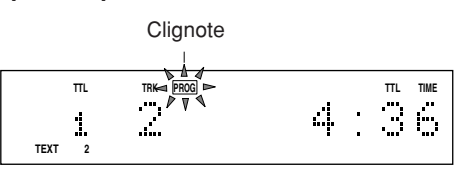

**3.** Répétez l'étape **2** pour programmer toutes les pistes dans l'ordre souhaité. À chaque étape de la programmation, le numéro des pistes programmées et la durée de lecture s'affichent à l'écran. Vous pouvez programmer un maximum de 30 pistes.

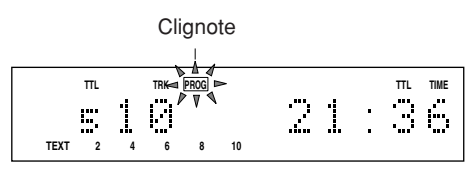

**4.** Une fois toutes les pistes programmées, appuyez sur la touche ■ du lecteur ou de la télécommande ou appuyez sur la touche PROGRAM de la télécommande.

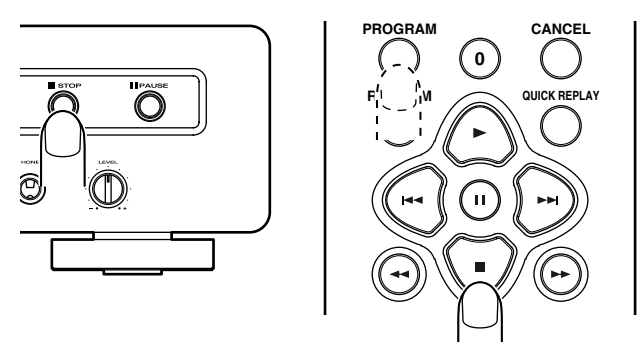

Le témoin PROG cesse de clignoter et reste allumé, indiquant que la programmation a été réalisée.

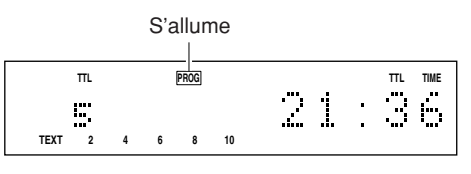

**5.** Appuyez sur la touche  $\blacktriangleright$  du lecteur ou de la télécommande. La lecture commence alors dans l'ordre programmé. Le programme est lu même si vous omettez l'étape 4.

## **• Programmation par titre**

Dans le cas d'un CD avec texte, les pistes peuvent être sélectionnées par leur titre pour la programmation.

Si l'écran est en mode d'affichage des durées, appuyez sur la touche TEXT de la télécommande pour afficher le texte.

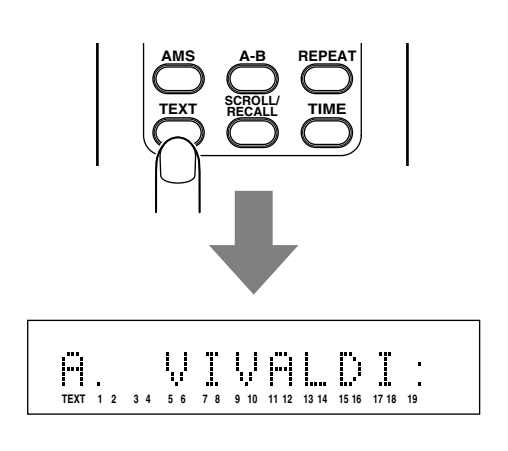

**1.** À l'arrêt, appuyez sur la touche PROGRAM de la télécommande.

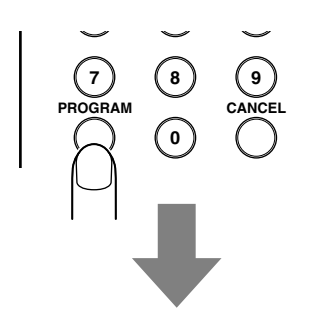

"Program" s'affiche pendant un court instant à l'écran. Le témoin PROG clignote alors — vous êtes en mode de programmation.

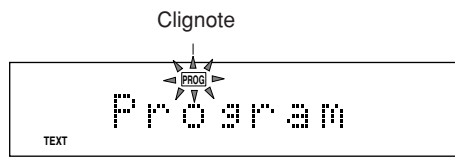

2. Appuyer sur les touches  $\blacktriangleleft$  et  $\blacktriangleright$  sur la télécommande ou sur les touches  $\left|\frac{1}{1} \right|$  et  $\left|\frac{1}{1} \right|$  sur le lecteur pour sélectionner la piste. (La piste peut aussi être sélectionnée en utilisant les touches numériques de la télécommande mais dans ce cas le titre n'est pas affiché).

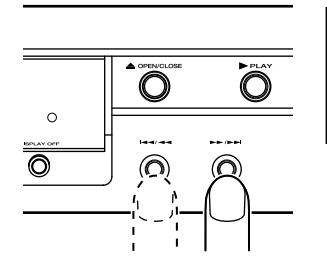

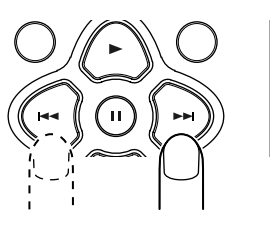

Le titre de chaque piste sélectionnée défile et devient programmé automatiquement. Si vous ne souhaitez pas programmer la piste, sélectionnez-en une autre avant la fin du défilement du titre.

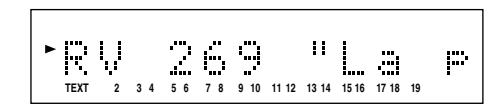

- **3.** Répétez l'étape **2** pour programmer les pistes dans l'ordre souhaité. Vous pouvez programmer un maximum de 30 pistes.
- **4.** Lorsque vous avez programmé toutes les pistes, appuyez sur la touche  $\blacksquare$  du lecteur ou de de la télécommande ou appuyez sur la touche PROGRAM de la télécommande.

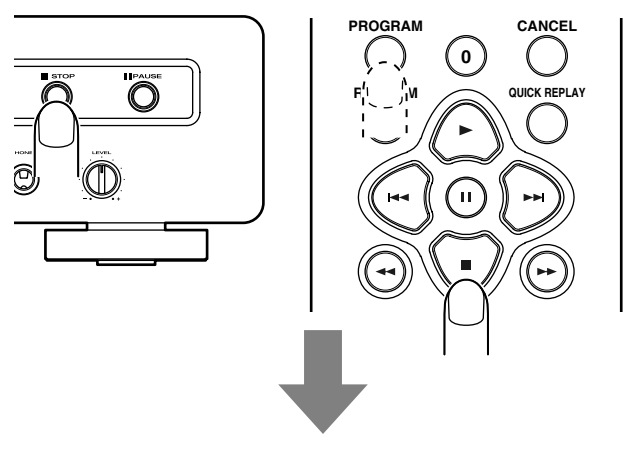

Le témoin PROG cesse de clignoter et reste allumé — la programmation est achevée.

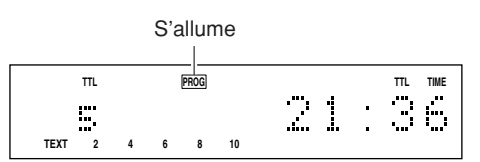

**5.** Appuyez sur la touche  $\blacktriangleright$  du lecteur ou de la télécommande. La lecture des pistes sélectionnées commence alors dans l'ordre souhaité.

Le programme est lu même si vous omettez l'étape 4.

#### **Remarque :**

**Il n'est pas possible de programmer des pistes qui ne possèdent pas de texte lorsque vous utilisez ce mode.**

# **Suppression de certaines pistes**

## **lors de la lecture**

Cette fonction vous permet de sauter certaines pistes que vous ne souhaitez pas écouter lors de la lecture d'un CD. Vous pouvez supprimer un maximum de 30 pistes.

## **• Mode de suppression de pistes**

Dans le cas d'un CD contenant des informations de texte, appuyez tout d'abord sur la touche TIME de la télécommande pour afficher les durées à l'écran.

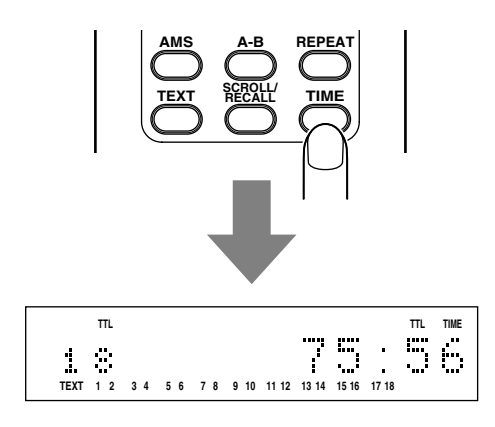

**1.** À l'arrêt, appuyez sur la touche PROGRAM de la télécommande, puis appuyez sur la touche CANCEL.

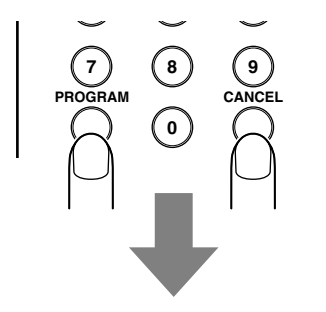

"Delete Prog." s'affiche pendant un court instant.

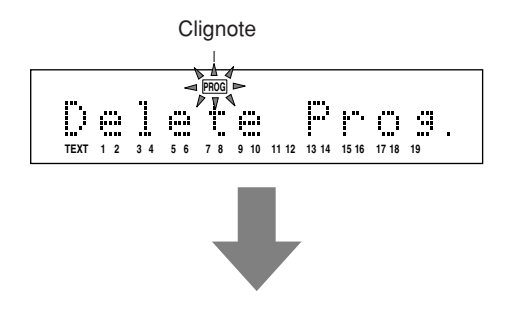

Le nombre total de pistes du CD et le temps total de lecture s'affichent, le témoin PROG clignote, et vous passez en mode de suppression de pistes.

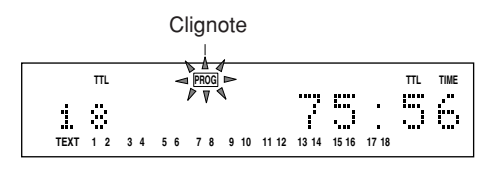

**2.** Appuyer sur les touches numériques de la télécommande correspondant à la piste que l'on ne veut pas entendre (la piste peut également être sélectionnée en utilisant les touches I<< et ▶▶I de la télécommande ou les touches  $\left| \right|$   $\left| \right|$  et  $\left| \right|$   $\left| \right|$  sur le lecteur).

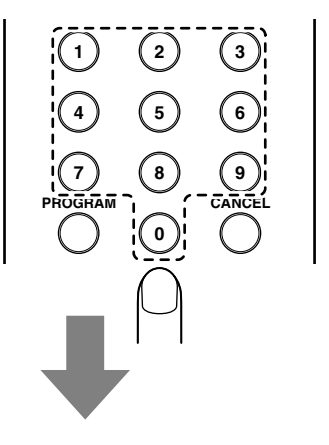

**Exemple : Sélection de la piste 2**

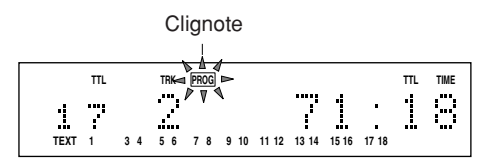

**3.** Répétez l'étape 2, et à la fin de la programmation, appuyez sur la touche  $\blacksquare$  du lecteur ou de la télécommande, ou appuyez sur la touche PROGRAM de la télécommande.

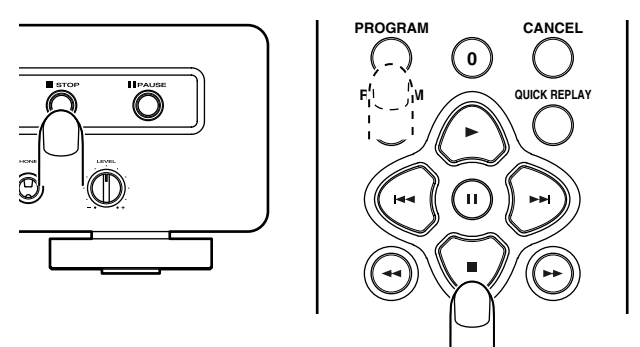

Le témoin PROG cesse de clignoter et reste allumé. Le programme de suppression de pistes est activé. Vous pouvez supprimer un maximum de 30 pistes du programme.

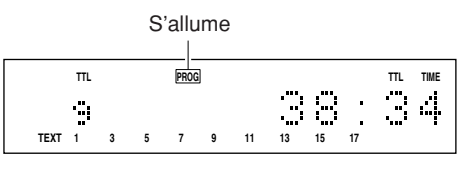

4. Appuyez sur la touche  $\blacktriangleright$  du lecteur ou de la télécommande. Le CD est alors lu sans les pistes supprimées.

### **• Suppression de pistes en mode texte**

Dans le cas d'un CD contenant des informations sous forme de texte, il est possible de supprimer certaines pistes par leur titre.

Si l'écran affiche les durées, appuyez sur la touche TEXT de la télécommande pour passer en mode d'affichage du texte.

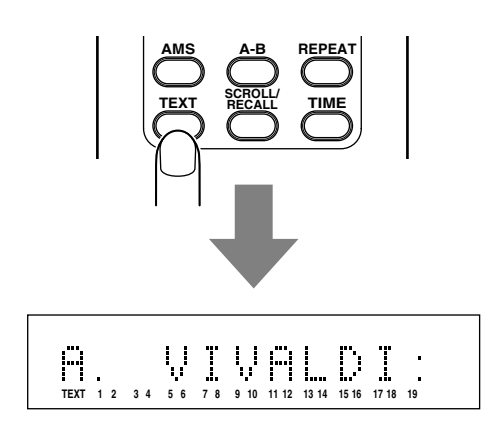

**1.** À l'arrêt, appuyez sur la touche PROGRAM de la télécommande, puis appuyez sur la touche CANCEL.

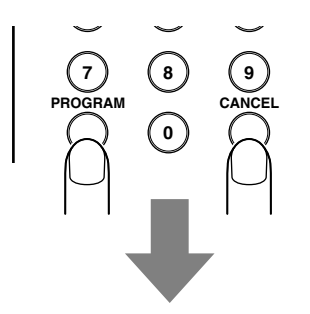

"Delete Prog." s'affiche pendant un court instant.

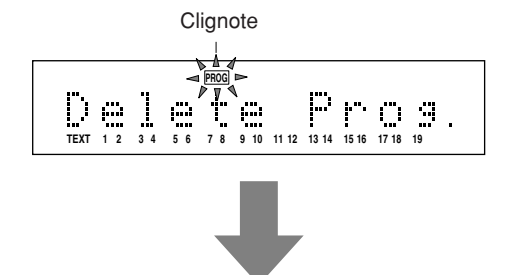

Le nombre total de plages du CD et la durée de lecture totale apparaît sur l'affichage principal, l'indicateur PROG clignote, et le mode d'effacement de programme est validé.

**Clignote** 

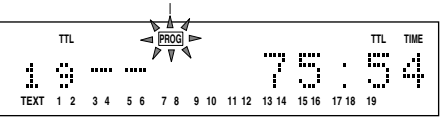

**2.** Appuyer sur les touches  $\blacktriangleleft$  et  $\blacktriangleright$  sur la télécommande ou sur les touches  $\left| \right|$  and  $\left| \right| \right|$  and  $\left| \right|$  sur le lecteur pour sélectionner la piste que l'on ne veut pas entendre. (Les pistes peuvent aussi être sélectionnées en utilisant les touches numériques de la télécommande mais dans ce cas les titres ne sont pas affichés).

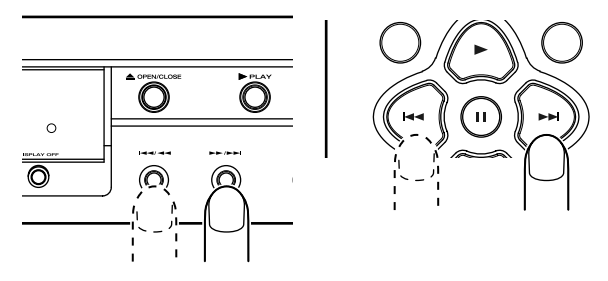

Le titre de chaque piste sélectionnée défile. Une fois le défilement achevé la piste est effacée. Si vous ne souhaitez pas supprimer la piste, sélectionnez-en une autre avant la fin du défilement.

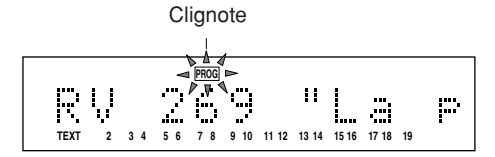

**3.** Répétez l'étape 2, et à la fin de la programmation, appuyez sur la touche  $\blacksquare$  du lecteur ou de la télécommande, ou appuyez sur la touche PROGRAM de la télécommande.

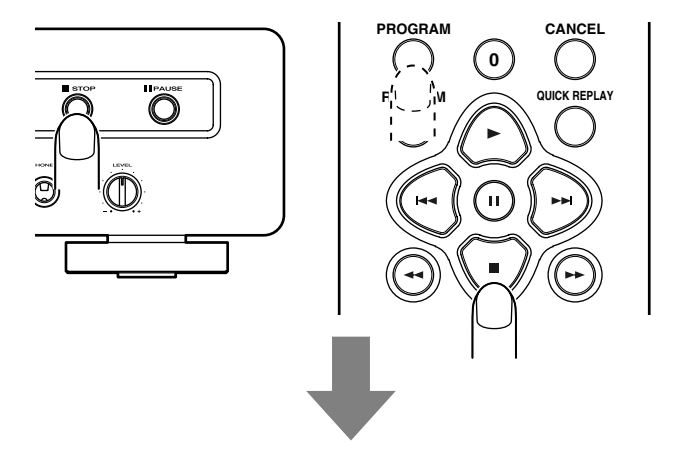

Le témoin PROG cesse de clignoter et reste allumé. Le programme de suppression de pistes est activé. Vous pouvez supprimer un maximum de 30 pistes du programme.

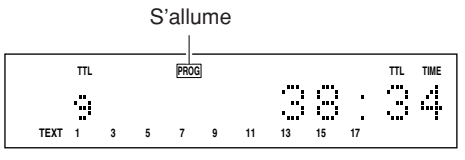

4. Appuyez sur la touche  $\blacktriangleright$  du lecteur ou de la télécommande. Le CD est alors lu sans les pistes supprimées.

#### **Remarque :**

**La suppression des pistes en mode texte n'est possible que pour les pistes possédant un titre sous forme de texte.**

• **Vérification des morceaux programmés en lecture ou supprimés**

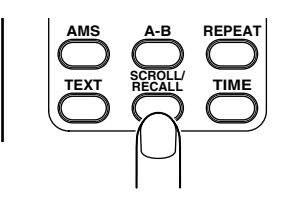

Lors de la programmation ou de la lecture du programme, appuyez sur la touche SCROLL/RECALL de la télécommande. Lors de la lecture du programme, les pistes programmées s'affichent dans l'ordre de leur programmation.

Lors de la lecture d'un programme de suppression de morceau, les pistes supprimées s'affichent dans l'ordre.

## • **Modification des programmes de lecture ou de suppression**

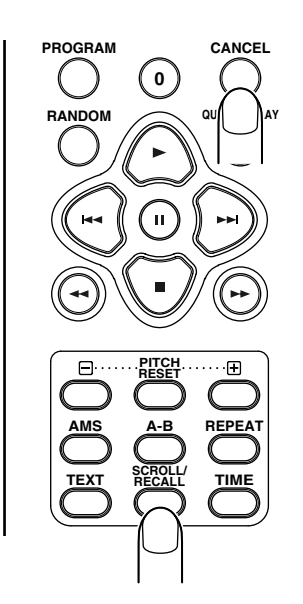

#### **Suppression de pistes programmées en lecture**

Si vous appuyez sur la touche SCROLL/RECALL de la télécommande lors de la programmation de la lecture de pistes, les pistes programmées sont affichées les unes après les autres dans leur ordre de programmation.

Dès qu'une piste à supprimer s'affiche, appuyez immédiatement sur la touche CANCEL de la télécommande. Le numéro de la piste supprimée disparaît de l'écran.

#### **Rétablissement de pistes programmées pour ne pas être lues**

Si vous appuyez sur la touche SCROLL/RECALL de la télécommande lors de la programmation de pistes à supprimer, les pistes supprimées sont affichées les unes après les autres dans leur ordre de lecture.

Dès qu'une piste à lire s'affiche, appuyez immédiatement sur la touche CANCEL de la télécommande. Le numéro de la piste rétablie disparaît de l'écran.

• **Annulation d'un programme (reprise de la lecture normale)**

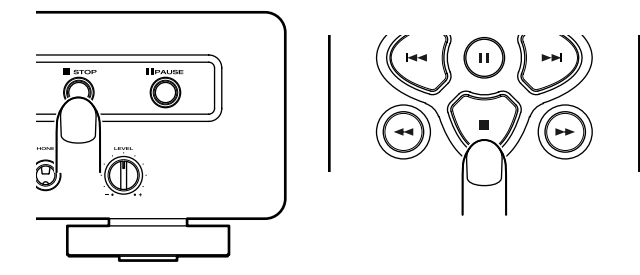

Appuyez deux fois sur la touche ■ du lecteur ou de la télécommande lors de la lecture d'un programme ou une seule fois pendant l'arrêt. Le témoin PROG s'éteint et le programme est annulé.

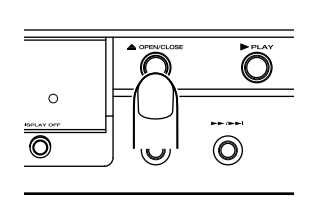

Il est également possible d'annuler un programme en ouvrant le tiroir à l'aide de la touche OPEN/CLOSE ▲ du lecteur.

#### **Ajout de pistes à un programme**

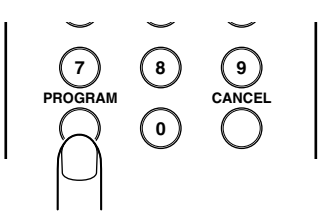

Appuyez sur la touche PROGRAM de la télécommande lors de l'arrêt. Le témoin PROG allumé se met alors à clignoter, ce qui vous permet d'ajouter d'autres pistes au programme.

- **• Mise en garde sur les programmes de lecture ou de suppression de pistes**
- ∗ Lorsque vous utilisez les touches numériques pour sélectionner les pistes 1 à 9 d'un CD contenant 10 pistes ou plus, attendez environ 1 seconde et demie entre la saisie de deux pistes.
- ∗ Lorsque vous utilisez les touches numériques pour sélectionner les pistes 10 et supérieures d'un CD, saisissez les deux chiffres rapidement (par exemple 1 et 2 pour 12). Veillez à ne pas attendre plus d'une seconde et demie entre les deux chiffres.
- \* Lorsque vous utilisez les touches  $\blacktriangleleft$  et  $\blacktriangleright$  pour la programmation, appuyez dessus en laissant un intervalle inférieur à une demie seconde entre chaque pression, jusqu'à arriver sur la piste souhaitée.
- ∗ Si la durée totale d'un programme dépasse 99 minutes et 59 secondes, l'affichage du temps indique " $- - - -$ ".

## **Recherche de crête (recherche du passage le plus fort)**

Si le niveau d'enregistrement de la platine cassette est réglé en fonction du niveau de crête du disque, il est possible d'éviter la distorsion et les bruits dans l'enregistrement. Cette fonction permet de détecter la crête sur l'ensemble du disque ou sur les pistes programmées avant de commencer l'édition.

**1.** Appuyer sur la touche PEAK sur le lecteur. "PEAK" s'allume et l'opération de recherche de crête commence depuis le premier passage du disque. La recherche peut prendre quelques minutes.

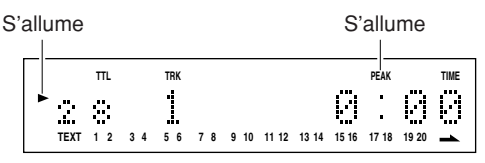

**2.** Lorsque la recherche de crête du dernier passage est terminée, la lecture sera répétée pendant environ 6 secondes avec le volume à un niveau relativement haut. Régler le niveau d'enregistrement de la platine cassette. (Se reporter au manuel d'utilisation de la platine cassette.)

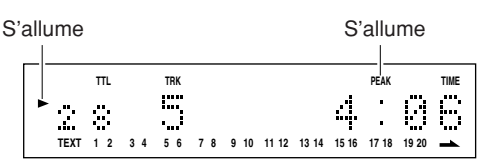

**3.** Appuyer sur la touche ■ sur le lecteur ou la télécommande pour arrêter l'opération de recherche de crête.

#### **Remarque :**

**Puisqu'un CD peut contenir plusieurs crêtes, une crête différente peut être trouvée à chaque fois que l'opération de recherche de niveau de crête automatique est réalisée.**

## **Édition (enregistrement d'un disque sur une cassette)**

Lors de l'enregistrement d'un disque compact sur une cassette, utiliser cette fonction pour faire correspondre la durée de la cassette avec le temps de lecture des pistes à enregistre et créer des intervalles de 4 secondes entre les pistes.

### **• Édition simple**

Cette opération met les pistes dans une certaine longueur de cassette en gardant les pistes dans leur ordre d'origine.

**1.** Appuyer sur la touche EDIT en mode arrêt pour allumer le témoin EDIT.

(Exemple : Lorsqu'un disque comportant 28 pistes est chargé)

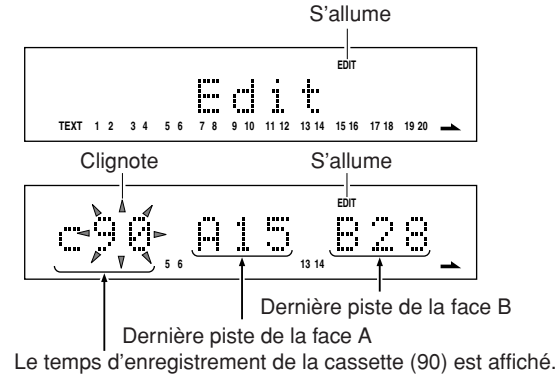

Cet exemple montre que, lorsque le temps d'enregistrement de la cassette est 90 minutes, la piste 15 est la dernière piste sur la face A de la cassette et la piste 28 la dernière piste sur la face B. En d'autres termes, en utilisant une cassette de 90 minutes, la totalité des 28 pistes du disque peuvent être enregistrées, en mettant les pistes 1 à 15 sur la face A de la cassette et les pistes 16 à 28 sur la face B.

**2.** Pour modifier le temps d'enregistrement de la cassette, spécifier le nouveau temps d'enregistrement de la cassette en utilisant la touche  $\blacktriangleright$  ou  $\blacktriangleright$  ou bien les touches numériques (0 à 9).

• Utilisation des touches  $\blacktriangleright$  et  $\blacktriangleright$ 

Chaque pression de la touche  $\blacktriangleright$  permet de modifier le temps d'enregistrement dans l'ordre suivant :90 → 46 →  $54 \rightarrow 60 \rightarrow 74 \rightarrow 90$ .

Chaque pression de la touche  $\blacktriangleleft$  permet de modifier le temps d'enregistrement dans l'ordre suivant : 90 → 74 →  $60 \rightarrow 54 \rightarrow 46 \rightarrow 90$ .

Chaque pression de la touche  $\blacktriangleright$  permet d'augmenter le temps d'enregistrement d'1 minute.

Chaque pression de la touche <<<<a>4 permet de diminuer le temps d'enregistrement d'1 minute.

• Lorsque l'on utilise les touches numériques pour spécifier une cassette C-46, par exemple, appuyer sur 4 puis sur 6.

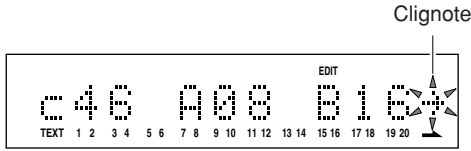

L'exemple d'affichage montre que, avec une cassette 46 minutes, les pistes 1 à 8 seront enregistrées sur la face A de la cassette et les pistes 9 à 16 seront enregistrées sur la face B.

La flèche clignotante sur le caractère situé à l'extrême droite de l'écran montre que la piste 17 et les pistes ultérieures ne peuvent pas être enregistrées sur la cassette.

**3.** Appuyer de nouveau sur la touche EDIT et définir les contenus d'édition.

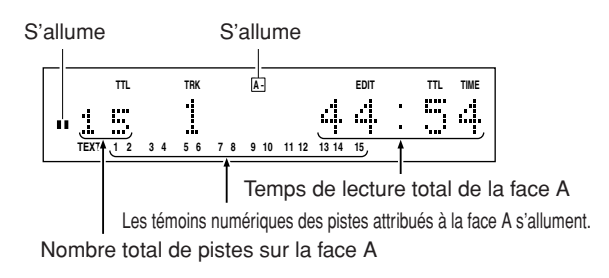

**4.** Effectuez la lecture en suivant la procédure de l'enregistrement synchronisé.

## **• Édition programmée**

Cette procédure vous permet d'enregistrer des pistes dans n'importe quel ordre souhaité en mettant les pistes sur une cassette de longueur spécifiée.

- 1. Programmer les pistes en suivant la procédure de programmation à la section "LECTURE PROGRAMMÉE" (page 17).
- 2. Le reste de la procédure d'édition de programme est le même qu'aux étapes 1 à 3 de la procédure d'édition simple.

#### **• Édition de programme par suppression**

Lors de l'enregistrement d'un disque sur une cassette, cette procédure permet d'omettre les pistes que l'on ne souhaite pas enregistrer, en mettant les pistes sur une cassette de longueur spécifiée.

- 1. Programmer les pistes en suivant la procédure de "programmation par suppression" à la section "LECTURE PROGRAMMÉE" (page 19).
- 2. Le reste de la procédure d'édition de programme par suppression est le même qu'aux étapes 1 à 3 de la procédure d'édition simple.

#### **Remarque :**

- **• Pendant les opérations de lecture avec édition simple, lecture avec édition programmée et lecture avec édition de programme par suppression les opérations autres que les touches STOP, OPEN/CLOSE, TIME Display OFF sont désactivées. Cela a pour but d'éviter les erreurs d'enregistrement dues à des opérations erronées.**
- **• Pendant l'édition, les opérations de la télécommande sont désactivées.**
- **• L'écran est toujours en mode d'affichage du temps pendant la lecture avec édition. Il n'est pas possible de passer en mode d'affichage texte.**

#### **• Commencer l'édition de l'enregistrement**

Avant de commencer l'édition, connecter l'entrée de la télécommande de la platine cassette Marantz avec la sortie télécommande du CD5001 à l'aide du câble de télécommande. Le commutateur de mode reverse peut être mis sur une face  $(\simeq$ ), les deux ( $\supset$ ) et en lecture continue ( $\circ$ ).

- **Enregistrement synchronisé avec la platine cassette auto reverse Marantz réglée sur le mode deux faces**  $( \supset )$  ou lecture continue ( $\circlearrowright$ ).
- **1.** Après avoir réalisé la configuration, mettre la platine cassette en pause d'enregistrement.
- **2.** Appuyer sur les touches  $\triangleright$  ou **II** du lecteur pour commencer le programme de la face A. Le lecteur envoie un signal pour lancer l'enregistrement et lance la lecture du programme de la face A au bout de 4 secondes.

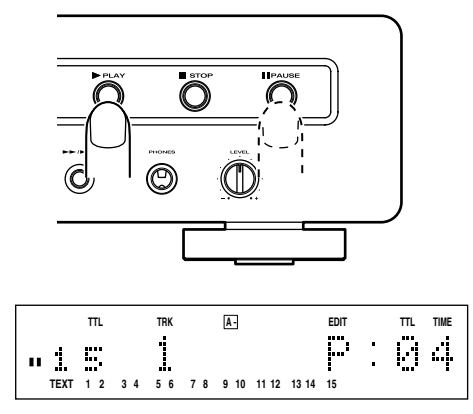

**3.** Une fois que le programme de la face A est terminé, le lecteur se met en pause au début du programme de la face B.

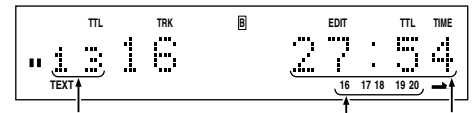

Nombre total de pistes sur la face B Temps de lecture

total de la face B

Les témoins numériques des pistes attribués à la face B s'allument.

- **4.** Lorsque la face A de la cassette est terminée, la platine cassette inverse son sens d'enregistrement et se met automatiquement en mode de pause d'enregistrement.
- **5.** Appuyer sur les touches  $\triangleright$  ou **II** du lecteur manuellement pour lancer l'enregistrement de la face B. Le lecteur envoie un signal pour relancer l'enregistrement et lance la lecture du programme de la face B au bout de 4 secondes.

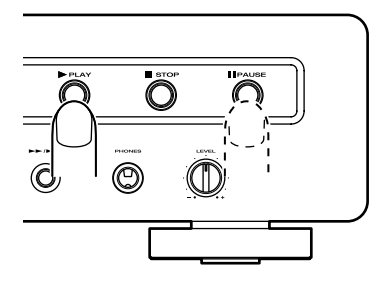

**6.** Une fois que le programme de la face B est terminé, le lecteur arrête la lecture et efface le programme d'édition automatiquement.

#### **Remarque :**

- **• Si la cassette se termine avant que le programme d'édition d'une face soit terminé, par exemple si l'on choisi une mauvaise longueur de cassette, la platine cassette envoie un signal au lecteur pour qu'il annule le reste du programme. Le lecteur saute jusqu'au début de la face B s'il était sur la face A ou arrête la lecture et efface le programme d'édition s'il était sur la face B.**
- **• L'enregistrement synchronisé ne peut être lancé que si une platine cassette auto reverse Marantz (ex. SD4050 etc.) compatible avec l'enregistrement synchronisé est connectée au lecteur de CD.**
- **• L'enregistrement synchronisé est réalisé à travers la connexion de la ligne de la télécommande (prises du panneau arrière).**
- **Enregistrement synchronisé avec platine cassette à sens unique Marantz, ou platine cassette auto reverse** Marantz réglée sur le mode une face  $( \nabla ).$
- **1.** Après avoir configuré le programme d'édition, mettre la platine cassette en pause d'enregistrement.
- **2.** Appuyer sur les touches  $\triangleright$  ou **II** du lecteur pour commencer le programme de la face A. Le lecteur envoie un signal pour lancer l'enregistrement et lance la lecture du programme de la face A au bout de 4 secondes.

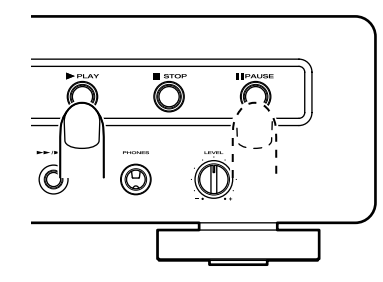

- **3.** Une fois que le programme de la face A est terminé, le lecteur se met en pause au début du programme de la face B.
- **4.** Lorsque la face A de la cassette est terminée, retourner la cassette ou inverser le sens d'enregistrement manuellement puis mettre en mode de pause d'enregistrement.
- **5.** Appuyer sur les touches  $\triangleright$  ou **II** du lecteur manuellement pour lancer l'enregistrement de la face B. Le lecteur envoie un signal pour relancer l'enregistrement et lance la lecture du programme de la face B au bout de 4 secondes.

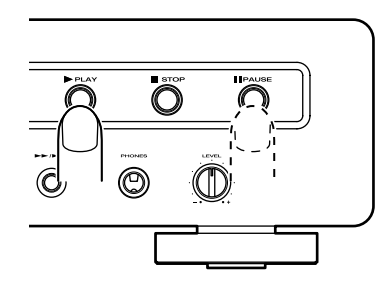

**6.** Une fois que le programme de la face B est terminé, le lecteur arrête la lecture et efface le programme d'édition automatiquement.

- **Enregistrer avec une platine cassette Marantz sans connexion du c âble de t é l é commande et enregistrement avec une platine cassette autre que Marantz.**
- **1.** Après avoir configuré le programme d'édition, lancer d'abord l'enregistrement de la platine cassette.
- 2. Appuyer sur les touches  $\triangleright$  ou **II** du lecteur pour commencer le programme de la face A. Ensuite, le lecteur commence la lecture du programme de la face A au bout de 4 secondes.

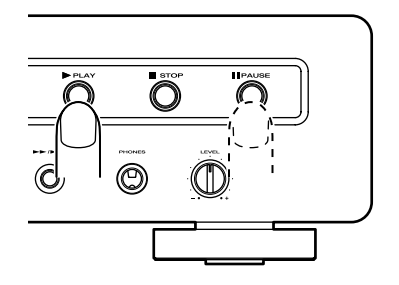

- **3.** Une fois que le programme de la face A est terminé, le lecteur se met en pause au début du programme de la face B.
- **4.** Lorsque la face A de la cassette est terminée, retourner la cassette ou inverser le sens d'enregistrement manuellement puis lancer l'enregistrement.
- **5.** Appuyer sur les touches  $\triangleright$  ou **II** du lecteur pour lancer l'enregistrement de la face B. Ensuite, le lecteur commence la lecture du programme de la face B au bout de 4 secondes.

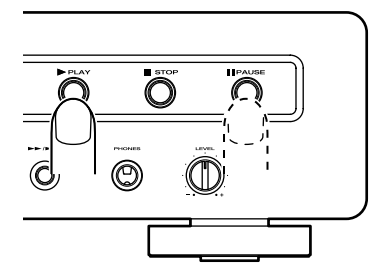

**6.** Une fois que le programme de la face B est terminé, le lecteur arrête la lecture et efface le programme d'édition automatiquement.

## **Réglage de la hauteur (vitesse de lecture)**

La vitesse de lecture (hauteur) peut être modifiée sur une plage de ±12.

∗ Les sorties numériques sont inopérantes lors de la variation de la vitesse.

## **• Accélération de la vitesse de lecture**

Appuyez sur la touche PITCH+ de la télécommande.

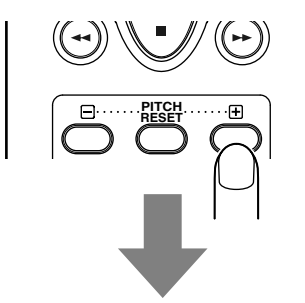

Le témoin "PITCH" situé sur l'écran s'allume.

Chaque pression sur la touche augmente la vitesse. La variation de vitesse s'affiche à l'écran.

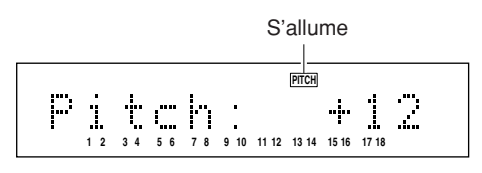

## **• Ralentissement de la vitesse de lecture**

Appuyez sur la touche PITCH- de la télécommande.

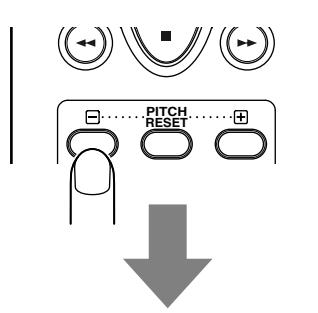

Le témoin "PITCH" situé sur l'écran s'allume. Chaque pression sur la touche réduit la vitesse. La variation de vitesse s'affiche à l'écran.

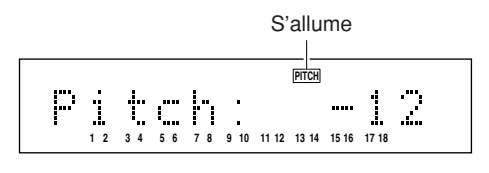

**• Retour à la vitesse normale**

Appuyez sur la touche PITCH RESET de la télécommande.

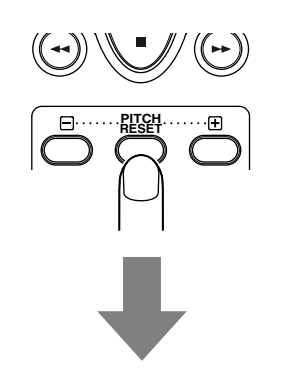

Le témoin "PITCH" situé sur l'écran s'éteint et "Pitch : 0" apparaît sur l'écran principal.

Si vous appuyez à nouveau sur la touche PITCH RESET de la télécommande, la lecture reprend avec l'ancien réglage de vitesse.

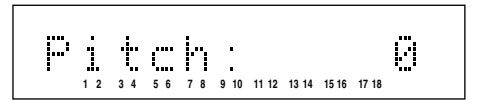

## **Informations CD-TEXT**

Les CD gravés avec les informations "CD-TEXT" contiennent des données sur le titre de l'album, le nom des morceaux, et autres informations sous forme de texte. Les CD affichant les logos suivants possèdent ce type d'information :

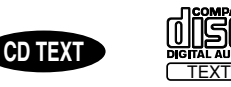

Les informations de texte sont enregistrées sur des zones non utilisées par les CD conventionnels, ce qui signifie que les CD enregistrés avec du texte peuvent être lus de la même façon par tous les lecteurs. La seule différence étant qu'un lecteur conventionnel ne peut pas afficher ces informations. Ce lecteur identifie automatiquement si le CD lu contient des informations de texte et affiche ces informations.

#### Écran du lecteur

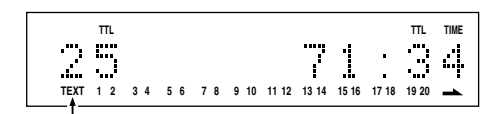

Ce témoin s'allume pour vous indiquer que le CD contient des informations CD-TEXT.

Les éléments de texte suivants du CD-TEXT peuvent être affichés les uns à la suite des autres en appuyant sur la touche TEXT de la télécommande.

Les données CD-TEXT peuvent également être affichées à l'aide de la fonction Text Mode Play (consultez la page 34). Ceci dit, les informations enregistrées varient d'un CD à un autre — les informations mentionnées ci-après peuvent ne pas être présentes sur votre CD. Les informations non enregistrées sont automatiquement omises et ignorées par le lecteur — seules les informations présentes sur le CD sont affichées.

#### • **Lors de la lecture**

À chaque pression sur la touche TEXT de la télécommande, les informations sont affichées dans l'ordre suivant. Lors de la lecture, ce sont les informations de la piste en cours de lecture qui sont principalement affichées.

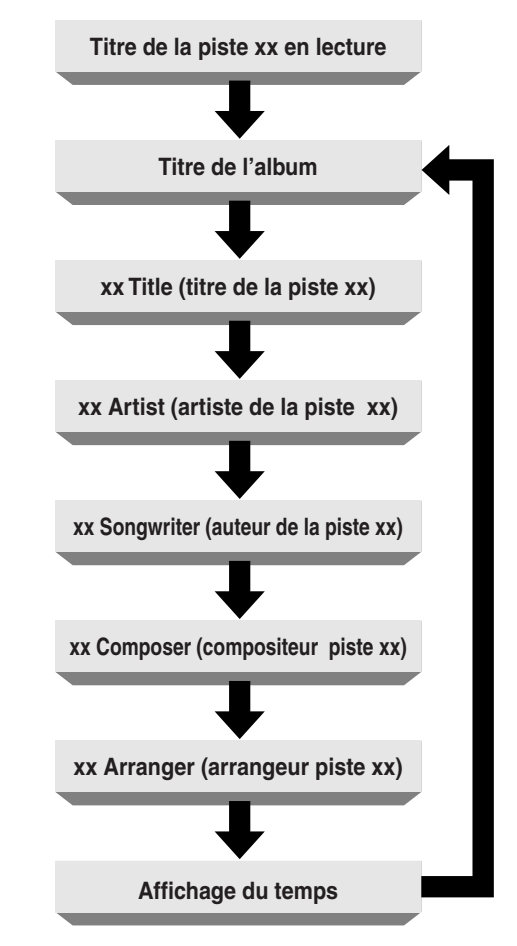

## • **À l'arrêt**

À chaque pression sur la touche TEXT de la télécommande, les informations sont affichées dans l'ordre suivant. Appuyez sur la touche  $\blacktriangleright$  pendant que "-- Title" est affiché — la piste sélectionnée passe en lecture. L'écran affiche un maximum de 64 caractères.

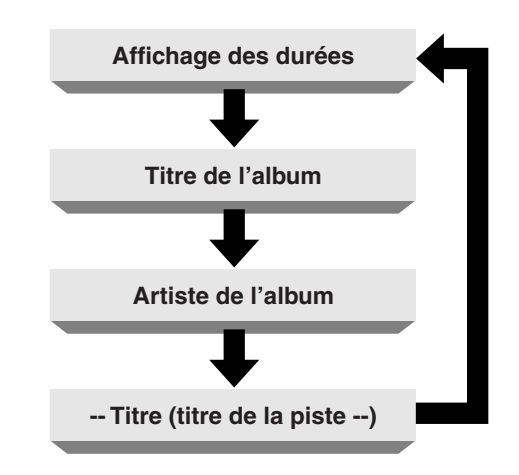

## **Caractéristiques**

#### **Caractéristiques audio**

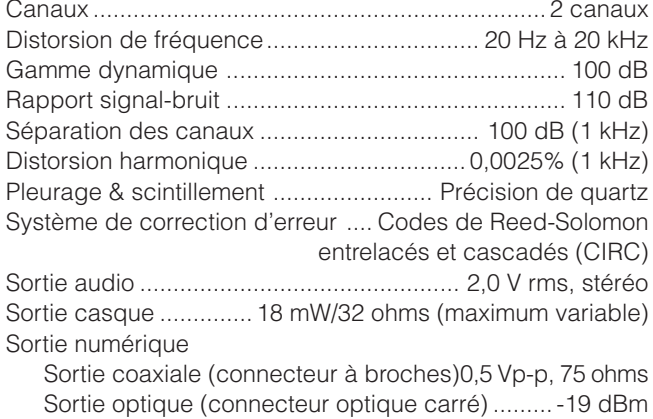

#### **Système de lecture optique**

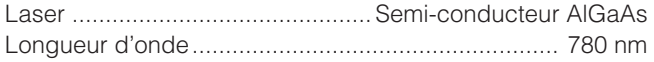

#### **Système de signaux**

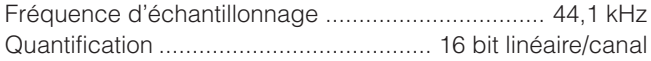

#### **Alimentation électrique**

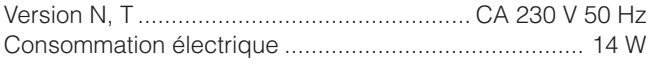

#### **Boîtier, etc.**

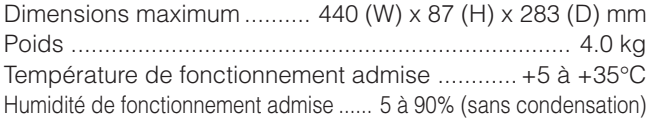

Les caractéristiques de ce lecteur et son aspect extérieur sont susceptibles de subir des modifications sans préavis dans un but d'amélioration.

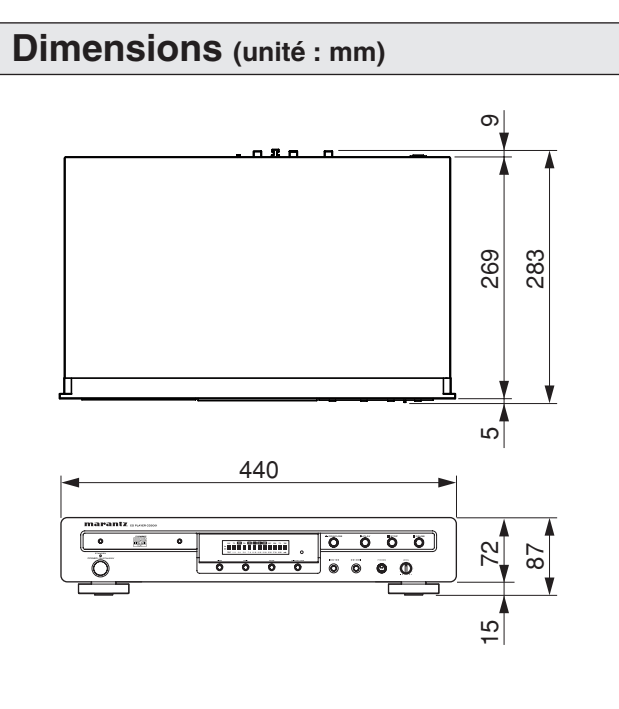

# **10. ASSISTANCE**

Avant de confier ce produit à un service de maintenance qualifié, contrôlez les points suivants. Une mauvaise utilisation est souvent source de dysfonctionnements. Si le problème persiste après avoir contrôlé les points suivants, consultez votre revendeur ou distributeur Marantz.

#### **Le CD ne tourne pas.**

- Le cordon d'alimentation est-il raccordé correctement ?
- Le lecteur est-il sous tension ?
- Le CD est-il placé dans la bonne position ?
- Le CD est-il à l'envers ? (l'étiquette est-elle orientée vers le haut ?)
- Le CD est-il sale ?
- Le CD est-il rayé ?
- Le CD est-il voilé ?

#### **Le CD tourne mais aucun son n'est audible.**

- L'amplificateur et les enceintes sont-ils connectés correctement ?
- L'amplificateur est-il sous tension?
- Le sélecteur d'entrée de l'amplificateur est-il placé sur l'entrée correspondant au lecteur (en général, "CD" ou "AUX") ?
- Le volume de l'amplificateur est-il au minimum?

#### **Le CD commence à tourner puis s'arrête.**

- Le CD est-il sale ?
- Le CD est-il rayé ?
- Le CD est-il voilé ?
- Le CD est-il un CD de musique ? Les CD-ROM d'ordinateur ne peuvent pas être lus par le lecteur.

#### **La télécommande ne fonctionne pas.**

- La télécommande (RC5400CD) est-elle dirigée vers le capteur infrarouge du lecteur ? La ligne de mire entre la télécommande et le lecteur doit être complètement dégagée.
- Les piles de la télécommande (RC5400CD) sont-elles vides ?
- Il y a-t-il un rayon lumineux de forte intensité qui vient frapper le capteur infrarouge du lecteur ?
- Le sélecteur REMOTE CONTROL de la face arrière est-il placé sur la position EXTERNAL ? Placez-le en position INTERNAL.

#### **Les CD-R/CD-RW sont illisibles.**

- Le CD est-il à l'envers ?
- Le CD contient-il des données musicales (CD-DA) ou informatiques ? Les données informatiques sont illisibles par ce lecteur.
- Le disque a-t-il été finalisé ? S'il n'est pas finalisé (fermé), il ne peut pas être lu.